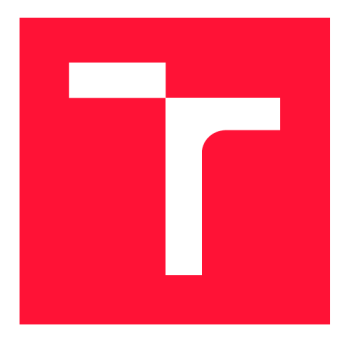

## **VYSOKÉ UČENI TECHNICKE V BRNE BRNO UNIVERSITY OF TECHNOLOGY**

**FAKULTA INFORMAČNÍCH TECHNOLOGIÍ FACULTY OF INFORMATION TECHNOLOGY** 

**ÚSTAV INFORMAČNÍCH SYSTÉMŮ DEPARTMENT OF INFORMATION SYSTEMS** 

## **ZPRACOVANÍ ÚČTENEK DO NÁRODNÍ ÚČTENKOVÉ LOTERIE**

**PROCESSING OF BILLS FOR THE NATIONAL LOTTERY** 

**BAKALÁRSKA PRACE BACHELOR'S THESIS** 

**AUTHOR** 

**SUPERVISOR** 

**AUTOR PRÁCE ANDREJ HUČKO** 

**VEDOUCÍ PRÁCE Ing. JIŘÍ HYNEK** 

**BRNO 2018** 

## **Vysoké učení technické v Brně - Fakulta informačních technologií**

Ústav informačních systémů hlavních akademický rok 2017/2018

## Zadání bakalářské práce

Řešitel: **Hučko Andrej** 

Obor: Informační technologie

Téma: **Zpracování účtenek do národní účtenkové loterie Processing of Bills for the National Lottery** 

Kategorie: Uživatelská rozhraní

Pokyny:

- 1. Prostudujte princip účtenkové loterie v ČR. Zaměřte se na oficiální mobilní aplikaci určenou pro snímání a registraci účtenek. Analyzujte její výhody a nedostatky.
- 2. Prostudujte exitujicí aplikace pro zpracování účtenek a technologie zabývající se problematikou OCR.
- 3. Navrhněte automatizovaný a uživatelsky přívětivý způsob zpracování účtenek (např. mobilní aplikaci) za účelem účasti v národní účtenkové loterii. Zohledněte nedostatky oficiální aplikace.
- 4 . Navržený způsob implementujte.
- 5. Otestujte uživatelskou přívětivost řešení. Zhodnoťte úspěšnost zpracování účtenek a porovnejte ho jak s oficiálním řešením, tak s aplikacemi s podobným zaměřením.

Literatura:

- *Učtenková loterie* [online], [cit. 2017-10-24] . Dostupné z: [https://www.uctenkovka.cz/.](https://www.uctenkovka.cz/)
- Bambuch, V. Mobilní aplikace pro skenování a rozpoznávání pokladních účtenek [online]. Brno: Vysoké učení technické v Brně. Fakulta informačních technologií. 2016.
- Heriet, M., et al. Character recognition systems: a guide for students and practitioners. John Wiley & Sons, 2007.
- Johnson, J.: Designing with the Mind in Mind: Simple Guide to Understanding User Interface Design Guidelines. Burlington: Morgan Kaufmann Publishers/Elsevier, 2010, ISBN 978-0-12-375030-3.

Pro udělení zápočtu za první semestr je požadováno:

• Body 1 až 3.

Podrobné závazné pokyny pro vypracování bakalářské práce naleznete na adrese <http://www.fit.vutbr.cz/info/szz/>

Technická zpráva bakalářské práce musí obsahovat formulaci cíle, charakteristiku současného stavu, teoretická a odborná východiska řešených problémů a specifikaci etap (20 až 30 % celkového rozsahu technické zprávy).

Student odevzdá v jednom výtisku technickou zprávu a v elektronické podobě zdrojový text technické zprávy, úplnou programovou dokumentaci a zdrojové texty programů. Informace v elektronické podobě budou uloženy na standardním nepřepisovatelném paměťovém médiu (CD-R, DVD-R, apod.), které bude vloženo do písemné zprávy tak, aby nemohlo dojít k jeho ztrátě při běžné manipulaci.

Vedoucí: **Hynek Jiří, Ing.,** UIFS FIT VUT Datum zadání: 1. listopadu 2017 Datum odevzdání: 16. května 2018

> VYSOKÉ UČENÍ/TECHNICKÉ V BRNĚ rakulta Informacfiích technologií Listay informačních systémů 6<sup>6</sup>Brno, Božetěchova 2

doc. Dr. Ing. Dušan Kolář *vedoucí ústavu* 

## Abstrakt

Táto bakalárska práca sa zaoberá tvorbou mobilnej aplikácie pre automatické spracovanie pokladičných dokladov (účteniek) pre národnú účtenkovú lotériu v Českej republike. Lotéria poskytuje pre účasť v hre webové rozhranie a mobilnú aplikáciu. Oficiálna aplikácia obsahuje nedostatky, ktoré práca analyzuje. Táto aplikácia je vyvinutá na platforme Android a využíva technológiu pre automatické rozpoznávanie textu na obraze - OCR . Hlavnou úlohou aplikácie je umožniť používateľovi jednoduchú registráciu bločku do národnej lotérie s pomocou použitia fotoaparátu v mobilnom zariadení. Zároveň odstraňuje nedostatky oficiálnej aplikácie a podobných aplikácií tretích strán.

## Abstract

This bachelor thesis is dealing with creation of a mobile application for automatic bill processsing for the national bill lottery in Czech republic. For attending in the lottery game, official web interface and mobile application is provided. This official mobile app contains drawbacks, which are analyzed in this thesis. This application is developed on Android platform and uses automatic optical character recognition technology (OCR) . The main aim of the application is to allow the user easy bill registration for the national lottery by the use of smartphone camera. It eliminates drawbacks of the official app and third party apps with similar purpose.

## Kľúčové slová

účtenková loterie, účtenkovka, zpracování účtenek, EET , OCR , Androi d OS, přívětivé uživatelské rozhraní

## Keywords

bill lottery, účtenkovka, bill processing, EET, OCR, Android OS, friendly user interface

## Citácia

HUCKO , Andrej . *Zpracování účtenek do národní účtenkové loterie.* Brno, 2018. Bakalářská práce. Vysoké učení technické v Brně, Fakulta informačních technologií. Vedoucí práce Ing. Jiří Hynek

## Zpracování účtenek do národní účtenkové loterie

## Prehlásenie

Prehlasujem, že som túto bakalársku prácu vypracoval samostatne pod vedením pána Ing. Jiřího Hynka . Uviedol som všetky literárne pramene a publikácie, z ktorých som čerpal.

> Andrej Hučko 17. mája 2018

## Poďakovanie

Rád by som týmto poďakoval vedúcemu mojej práce, pánovi Ing. Jiřímu Hynkovi za jeho pomoc pri tvorbe tejto práce, jeho ochotu, originálny názov aplikácie a trpezlivosť. Tiež chcem poďakovať svojej rodine, priateľom a blízkym za ich veľkú podporu nielen počas tvorby práce, ale aj celého štúdia.

# Obsah

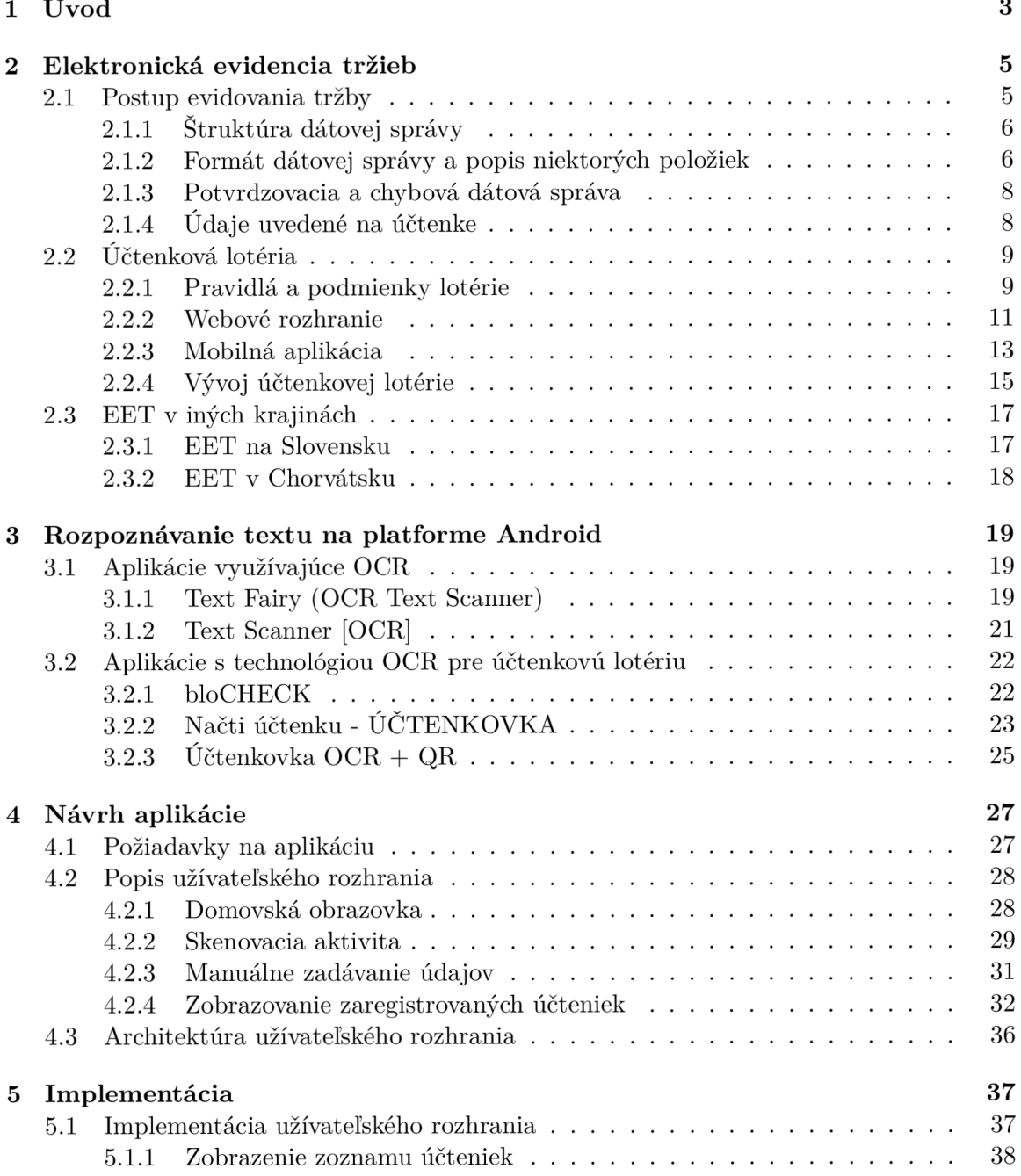

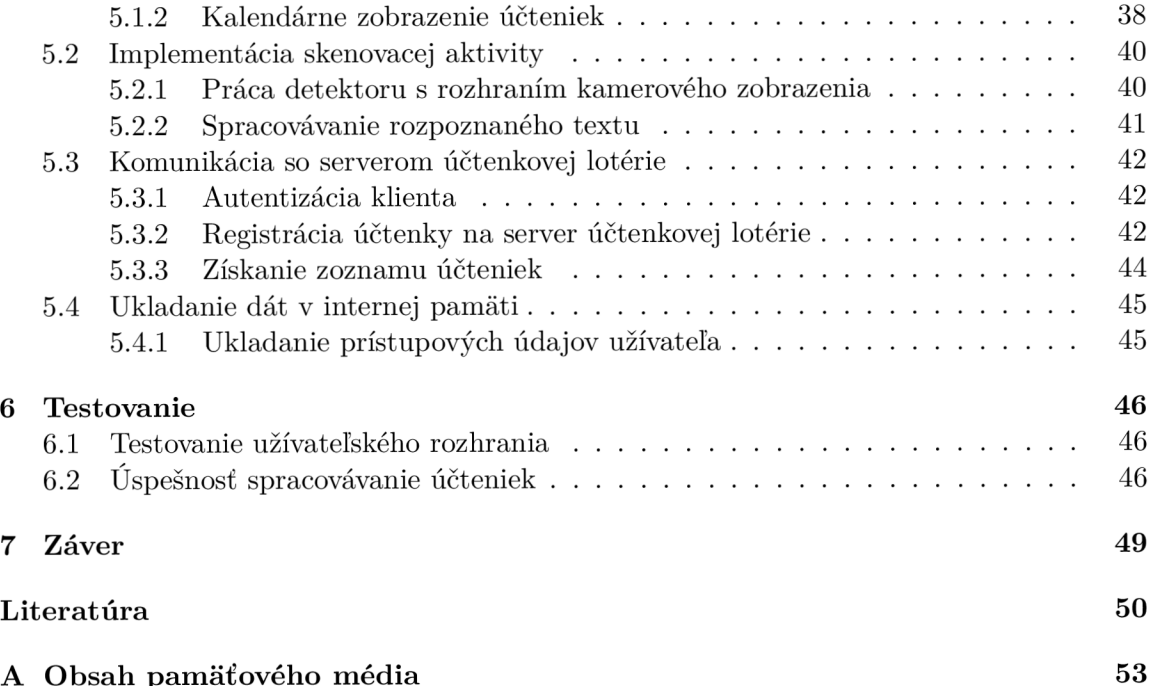

A Obsa h pamäťového medi a 533 prostorového media 533 prostorového media 533 prostorového media 533 prostorového

# Kapitola 1

# Úvod

Zavedenie elektronickej evidencie služieb v Českej republike v roku 2016 predstavuje ďalšiu z foriem kontroly podnikateľov a obchodníkov. Každá zrealizovaná transakcia je zaevidovaná na finančnej správe a zároveň je vytvorený overovací kód. Ten je obsiahnutý na pokladničnom bloku, ktorý musí obchodník vždy odovzdať zákazníkovi pri úhrade poskytnutej služby alebo predaji tovaru. Zákazník však nie je zo zákona povinný tieto pokladničné doklady prevziať, čo môže následne viesť k daňovým podvodom zo strany predajcov a práve tomu má samotná elektronická evidencia zabrániť. Ministerstvo financií ČR (MFČR) potrebovalo nájsť nejaký spôsob, ako by motivovalo zákazníkov k prevzatiu účteniek pri každej uskutočnenej transakcii. Jeho snahou bolo aj takýmto spôsobom zvýšiť efektivitu zavedenej elektronickej evidencie tržieb. Preto bola koncom roka 2017 spustená dlhšie avizovaná účtenková lotéria. [24] [25]

Hlavným účelom účtenkovej (bločkovej) lotérie je zatraktívniť pre zákazníka prevzatie vystaveného pokladničného dokladu. Každý takýto doklad sa totiž stáva možným výherným losom v súťaži s rôznymi hodnotnými cenami, o ktoré sa losuje každý mesiac. Prevzaté doklady si stačí zaregistrovať cez internet vyplnením formulára požadovanými údajmi a zákazník – hráč je automaticky zapojený do hry. Pre účely lotérie bola vytvorená samostatná webová stránka a mobilná aplikácia, ktoré umožňujú záujemcom sa do nej zapojiť.

Pre zaregistrovanie jedného dokladu je potrebné vyplniť do spomínaného formulára päť údajov, ktoré sa povinne nachádzajú na každej účtenke. Tento formulár je dostupný cez webovú stránku [25] a mobilnú aplikáciu nesúcu názov Učtenkovka. [26] V prípade registrácie viacerých bločkov je nutné tento formulár vypĺňať opakovane. Možný problém predstavujú kódy BPK a FIK. Tieto kódy sú dlhé reťazce obsahujúce alfanumerické znaky vygenerované počítačom. Ručné prepisovanie jedného z dvoch kódov do elektronického formulára je relatívne zdĺhavé a náročné na pozornosť, takže je pri prepisovaní kódu možné sa pomýliť. Z tohto dôvodu obsahuje oficiálna aplikácia ďalší spôsob zadávania jedného z týchto 2 spomínaných údajov, a to pomocou OCR – optického rozpoznávania znakov s využitím zabudovaného fotoaparátu zariadenia.

Táto bakalárska práca pozostáva z analýzy princípu účtenkovej lotérie, jej fungovania a mobilnej aplikácie, ktorá je pre lotériu určená. Práca analyzuje výhody a nevýhody oficiálnej aplikácie. Výstupom tejto práce je návrh a tvorba vlastnej aplikácie na základe požiadaviek na aplikáciu určenú pre jednoduchú účasť v českej národnej účtenkovej lotérii vyplývajúcej z analýzy už existujúcich aplikácií s týmto zameraním.

Analýza spočíva v celkovom zhodnotení splnenia požiadaviek pre užívateľov, prívetivosti užívateľského rozhrania a efektívnosti použitých technológií. Na základe analýzy oficiálnej aplikácie a požiadaviek sa ďalšia časť tejto práce zameriava na tvorbu novej mobilnej aplikácie za účelom odstránenia nedostatkov pôvodnej oficiálnej aplikácie. Tvorená mobilná aplikácia je vyvíjaná pre operačný systém Androi d s využitím open-source knižnice pre OCR Google Mobile Vision a využíva princípy Material Designu za účelom čo najvyššej užívateľskej prívetivosti.

V druhej kapitole je bližšie popísané fungovanie elektronickej evidencie tržieb v Českej republike a iných krajinách, dôvod jej zavedenia, význam a spôsob fungovania účtenkovej lotérie pre EET . Tiež je analyzovaná oficiálna aplikácia pre účtenkovú lotériu. Tretia kapitola sa zaoberá analýzou existujúcich aplikácií využívajúcich technológiu OCR . Vo štvrtej kapitole sú zhrnuté požiadavky a funkcie pre vytvorenú aplikáciu. Zároveň popisuje jej navrhnuté užívateľské rozhranie. V piatej kapitole sú bližšie popísané kľúčové časti implementácie a použité technológie pre jej tvorbu. Šiesta kapitola porovnáva úspešnosti skenovania dostupných aplikácií pre skenovanie účteniek do lotérie s vytvorenou aplikáciou.

## Kapitola 2

## Elektronická evidencia tržieb

E E T - *elektronická evidencia tržieb* je systém, ktorého cieľom je evidovať jednotlivé tržby obchodníkov a podnikateľov na finančnej správe ČR. Evidovaná tržba je akákoľvek platba, ktorá je uskutočnená predovšetkým hotovosťou, ale aj šekom a podobnými formami. Do evidovania nepatria predovšetkým bankové prevody, vklady na bankový účet alebo platby inkasom. Povinnosť evidovať tržby v Českej republike vyplýva zo zákona platného od 1. 8. 2016. [18] Zavedenie EE T má za účel zabrániť dlhodobému a systematickému kráteniu daní, ktoré bolo podľa Českého štatistického úradu takmer bežnou záležitosťou niektorých oblastí podnikania.

## 2.1 Postup evidovania tržby

Evidovaná tržba je platba, ktorá zakladá rozhodný príjem, alebo je určená k následnému zúčtovaniu, ktoré zakladá rozhodný príjem. Aby obchodník zaevidoval ľubovoľnú tržbu na finančnú správu, potrebuje pokladničné zariadenie s príslušným softwarom a pripojením na internet. Pokladňa pri evidovaní každej tržby vygeneruje tzv. dátovú správu - XML dokument s vopred definovanou štruktúrou obsahujúcou údaje o tejto tržbe. [23] Štruktúra dokumentu je daná protokolom *Simple Object Access Protocol.* 

Vygenerovaná dátová správa je odoslaná zo zariadenia po sieti pomocou prenosového protokolu HTTP/HTTP S na tzv. spoločné technické zariadenie správcu dane (server finančnej správy). Po zaslaní požiadavky očakáva pokladňa odpoveď, ktorá potvrdí alebo zamietne požiadavku. V prípade potvrdzovacej správy, ktorá slúži ako potvrdenie formálnej správnosti požiadavky (správy o evidovanej tržbe), obsahuje FIK – tzv. *fiškálny identifikačný kód*, ktorý pokladňa vytlačí na výsledný doklad (účtenku). V prípade chybovej dátovej správy je obchodník informovaný o druhu chyby v dátovej správe požiadavky. Dátová správa môže byť odoslaná v ostrom (reálnom) alebo overovacom móde. Overovací mód spĺňa len testovaciu funkciu.

A k sa z dôvodu technických problémov pokladnice nepodarí uskutočniť evidovanie tržby, nemusí obchodník čakať na spojenie so serverom finančnej správy. Môže vydať účtenku, ktorá bude namiesto kódu FIK obsahovať kód PKP. Obchodník má potom povinnosť danú tržbu zaevidovať do 48 hodín.

Niektoré tržby majú túto lehotu predĺženú až na 5 dní od uskutočnenia tržby. Takáto evidencia je povolená len pre vybrané tržby (napríklad na palube dopravných prostriedkov) uvedené v zákone o evidencii tržieb a označuje sa ako evidencia v zjednodušenom režime $^{\rm l}$ .

**<sup>1</sup> Zdroj: http : //[www.etrzby.cz/cs/způsoby-evidence-a-uctenka](http://www.etrzby.cz/cs/zp�soby-evidence-a-uctenka)** 

### 2.1.1 Štruktúra dátovej správy

Stanovené povinné údaje obsiahnuté v XML dokumente sú zoskupené do hlavičky, tela a kontrolnej časti.

Hlavička obsahuje nasledujúce atribúty:

- UUID správy
- dátum a čas odoslania správy
- prvé zaslanie údajov o tržbe (či sa jedná o prvé zasielanie tejto správy)

Telo dátovej správy:

- daňové identifikačné číslo (DIČ) poplatníka
- označenie prevádzky
- označenie pokladničného zariadenia
- poradové číslo pokladničného dokladu (účtenky)
- $\bullet$  dátum a čas prijatia tržby
- celková čiastka tržby
- režim tržby

Kontrolné kódy dátovej správy:

- podpisový kód poplatníka (PKP )
- $\bullet$  bezpečnostný kód poplatníka (BKP)

## 2.1.2 Formát dátovej správy a popis niektorých položiek

Všetky XM L elementy e-tržby aptria do menného priestoru špecifikovaného pomocou *WSDL.*  Pre dátové správy je využitý menný priestor **xmlns: eet.** Kódovanie dátových správ je UTF - 8. Formát dátovej správy odosielanej z pokladničného zariadenia na server finančnej správy vyzerá nasledovne:

```
\langle 2 \ranglexml version = "1.0" encoding = "UTF-8"?>
\texttt{<}e e t: Trzba\texttt{>}\langleeet: Hlavicka atributy... \rangle\langleeet:Data atributy... \rangle\text{~<}eet : KontrolniKody >hodnoty . . . 
    \langleeet: KontrolniKody>
\langleeet : Trzba>
```
#### UUID správy

UUID (*Universally Unique Identifier*) správy predstavuje unikátny identifikátor dátovej správy. Formát UUID je stanovený podľa RFC 4122. [21] Pre účely EET sa využíva UUID verzie 4.

### **xxxxxxxx-xxxx-Mxxx-Nxxx-xxxxxxxxxxxx**  Príklad UUID

UUID v4 pozostáva z 32 hexadecimálnych znakov  $(0-9a-fA-F)$ ) a štyroch pomlčiek. Znak M predstavuje verziu identifikátora (v tomto prípade 4) a N môže nadobúdať len hodnoty  $[89AB]$ .

#### Daňové identifikačné číslo

DIČ poplatníka predstavuje jednoznačnú identifikáciu podnikajúcej právnickej alebo fyzickej osoby. Kód pozostáva z dvojznakovej hlavičky 'CZ ' predstavujúcej kód štátu a 8 až 10 číslic, ktoré sa väčšinou zhodujú s identifikačným číslom osoby. IC O fyzickej osoby väčšinou býva jeho rodné číslo, pri právnickej osobe je jeho tvorba stanovená Českým štatistickým úradom, ktorý eviduje tieto údaje. [19]

## Podpisový kód poplatníka

PKP je elektronickým podpisom vybraných údajov dátovej správy evidovanej tržby. Tieto údaje sú stanovené finančnou správou, konkrétne sa jedná o údaje z tela dátovej správy (kapitola 2.1.1) okrem režimu tržby. [17] Vybrané údaje sú zreťazené znakom '|' (ASCII 124) a následne pomocou algoritmu  $\text{SHA256}^2$  je z reťazca vypočítaný odtlačok (angl. message digest).

**"CZ72080043**I**181**I**00/2535/CN58**I**0/2482/IE25**I**2016-12-07T22:01:00+01:00**I**87988.00'**  Príklad zreťazených vybraných údajov

Tento odtlačok sa potom podpíše schémou RSASSA-PKCS1 podľa RFC 3447 [20]. Pre podpísanie sa využije rovnaký certifikát a kľúč ako pre celú dátovú správu. Výsledný podpísaný odtlačok v 8-bitovom tvare je prevedený do kódovania Base64 (7-bitové kódovanie ASCII znakmi). PKP má pevnú dĺžku 344 znakov.

### Bezpečnostný kód poplatníka

BKP je vypočítaný odtlačok PKP kódu (pred prevedením do kódovania Base64) pomocou algoritmu SHA 1 prevedený do hexadecimálnej sústavy. Do prevedeného odtlačku sú následne vložené pomlčky ('-', ASCII 45) na štyri miesta, čím je kód rozdelený na päť blokov po 8 znakov. Z BKP kódu je možné jednoznačne zrekonštruovať PKP kód. BKP má celkovú dĺžku 44 znakov.

**<sup>2</sup> http : //www. [iwar.org.uk/comsec/resources/cipher/ s](http://iwar.org.uk/comsec/resources/cipher/)ha256-384-512.pdf** 

### 2.1.3 Potvrdzovacia a chybová dátová správa

V závislosti na správnosti prijatých údajov z pokladničného zariadenia (neplatné kontrolné kódy, nesprávny formát XML štruktúry) odpovedá server chybovou alebo potvrdzovacou správou. Chyba nastáva v prípade technickej poruchy servera, presiahnutia limitnej veľkosti dátovej správy, neplatného elektronického podpisu správy, chybného formátu XML , alebo neplatných kódov DIČ alebo BKP . Potvrdzovacia dátová správa obsahuje v hlavičke UUID , BKP kód požiadavku a dátum a čas prijatia správy. Hlavná časť správy obsahuje FIK kód predstavujúci úspešné potvrdenie evidencie tržby.

> **uuid\_poziadavku-id\_zariadenia xxxxxxxx-xxxx-4xxx-xxxx-xxxxxxxxxxxx-XX**

> Dátový formát fiškálneho identifikačného kódu

V uvedenom formáte FIK kódu predstavuje **uuid poziadavku** identifikátor z dátovej správy požiadavky a **id\_zariadenia** predstavuje dvojmiestny hexadecimálny reťazec identifikujúci zariadenie, z ktorého bola požiadavka odosielaná. Celkovo pozostáva FIK kód z 39 znakov.

## 2.1.4 Údaje uvedené na účtenke

Po úspešnom evidovaní tržby obdrží pokladničné zariadenie potvrdenie, z ktorého na doklad vytlačí FIK kód, a z odoslanej požiadavky uloží dátum a čas vykonanej tržby, BKP kód, celkovú cenu a režim tržby. Usporiadanie týchto údajov nie je nijako špeciálne nariadené, musia však byť na doklade zreteľne čitateľné. Obchodník je zo zákona povinný vydať tento doklad zákazníkovi pri platbe. Príklad rozmiestnenia týchto údajov na účtenke je možné vidieť na obrázku **2.1.** 

| DIČ                | CUKRÁRNA ŠÁRKA<br>Aldova 13, 123 45 Horní Dolní<br>Tel.: 123 456 789<br>IČ: 12345678 DIČ: CZ 12345678<br>DIČ pověřujícího: CZ 12345678 |                                        |                                        |                                      |
|--------------------|----------------------------------------------------------------------------------------------------|----------------------------------------|----------------------------------------|--------------------------------------|
| Datum a čas        | Provozovna: 1<br>Datum: 16.10.2017<br>Čas: 9:15:43                                                                                     |                                        | Pokladna: 001<br>Číslo účtenky: 000007 |                                      |
|                    | položka číslo 1<br>položka číslo 2<br>položka číslo 3                                                                                  |                                        | 100,00 KčA<br>100.00 KčB<br>100,00 KčC |                                      |
|                    | <b>DPH</b>                                                                                                    |                                        |                                        |                                      |
| Celková            | sazba<br>A10%<br>B15%<br>C21%                                                                                                    | základ daně<br>90,90<br>86,95<br>82,64 | daň<br>9,10<br>13,05<br>17,36          | celkem<br>100,00<br>100,00<br>100,00 |
| částka tržby       |                                                                                                    | Celková částka:                        | 300,00 Kč                              |                                      |
| Režim tržby<br>FIK | Režim tržby: bežný<br>FIK<br>XXXXXXX-XXXX-XXXX-XXXX-XXXXXXXXXXXXX-XX                                                                   |                                        |                                        |                                      |
| BKP                | <b>BKP</b>                                                                                                    |                                        |                                        |                                      |
|                    | <b>XXXXXX</b><br>PKP<br>xxxxxxxxxxxxx<br>xxxxxxxxxxxxxxxxxxxxxx<br>xxxxxxxxxxxxxxxxxxxxxxxxxxxxxxxxxxxx                                |                                        |                                        |                                      |

Obr. 2.1: Vzorová účtenka a vyznačenie jednotlivých dôležitých údajov

## 2.2 Účtenková lotéria

Spomínané zavedenie EET má snahu riešiť problém s krátením daní v ČR. Povinnosť vydať zákazníkovi účtenku núti obchodníka tržbu zaevidovať, v tomto ale nastáva teoretický problém a tým je skutočnosť, že zákazník nie je povinný si prevziať vytlačenú účtenku. To vytvára možnosť pre obchodníka/podnikateľa nevydávať účtenky (teda neevidovať tržbu), pokiaľ si ich zákazníci nebudú vyžadovať sami.

V snahe podporiť u zákazníkov motiváciu žiadať si pri každom nákupe pokladničný doklad vznikla účtenková lotéria, ktorá bola spustená 1. októbra 2017. MFČR pri spustení sľubuje ročné výhry v hodnote 65 miliónov českých korún. [25] Súčasťou zmluvy o prevádzke účtenkovej lotérie [24] bolo vytvorenie webového portálu pre informovanie verejnosti a účasť v hre a zároveň aplikácie pre smartfónové zariadenia umožňujúce jednoduchú účasť v hre.

### 2.2.1 Pravidlá a podmienky lotérie

Základnou podmienkou účasti na lotérii je vek súťažiaceho minimálne 18 rokov. Pre jednoduchú účasť v hre a správu zaregistrovaných bločkov je možné zaregistrovať sa na oficiálnom portáli Účtenkovky. Táto registrácia nie je povinná, má ale za úlohu zaistiť vyplatenie prípadnej výhry. Následne hráč registruje bločky, ktoré postupujú do žrebovania. To sa uskutočňuje vždy 15. deň v mesiaci. Do každého žrebovancieho obdobia je možné zaregistrovať účtenky, ktoré boli vystavené najneskôr od prvého dňa predošlého mesiaca do 12. dňa v danom mesiaci žrebovania (napr. pre žrebovací dátum 15. 5. je možné registrovať účtenky od 1. 4. do 12. 5.).

Každý bloček môže byť zaregistrovaný len raz. Okrem toho existuje obmedzenie registrácie od jedného obchodníka za deň, teda z jedného obchodného reťazca je možné zaregistrovať len jednu účtenku z daného dňa — tzv. pravidlo lxlxl . Týmto organizátori lotérie predchádzajú prípadným špekuláciám zo strany zákazníkov vedúcim k znásobovaniu počtu obdržaných bločkov zo zrealizovaných nákupov, s cieľom zvýšiť si takto svoje šance na výhru v lotérii.

Registrácia účtenky pozostáva z vyplnenia formulára, do ktorého je potrebné vyplniť vybrané údaje z registrovaného bločku. Nezaregistrovaný hráč bez hráčskeho účtu tiež uvedie kontakt (e-mail alebo české telefónne číslo). Povinné položky formulára sú:

- časti FIK  $(2.1.3)$  alebo BKP  $(2.1.2)$  kódu
- dátum tržby
- čas tržby
- celková cena tržby
- režim tržby

Do formulára sa vypĺňa BKP alebo FIK kód, pričom je na hráčovi, ktorý kód vyplní. Navyše sú zadávané len časti kódov - v prípade BK P prvých 17 znakov (16 hexadecimálnych s pomlčkou) a pre FIK kód je to prvých 18 znakov (16 hexadecimálnych a 2 pomlčky). Pred 1. marcom 2018 bolo potrebné vyplniť aj DIČ poplatníka (2.2.4). Vyplnený formulár je overený a uložený do databázy Účtenkovky, čím je zaradený do hry. Hráč môže potom pomocou hráčskeho účtu sledovať stav jeho zaregistrovaných účteniek.

## Nová účtenka

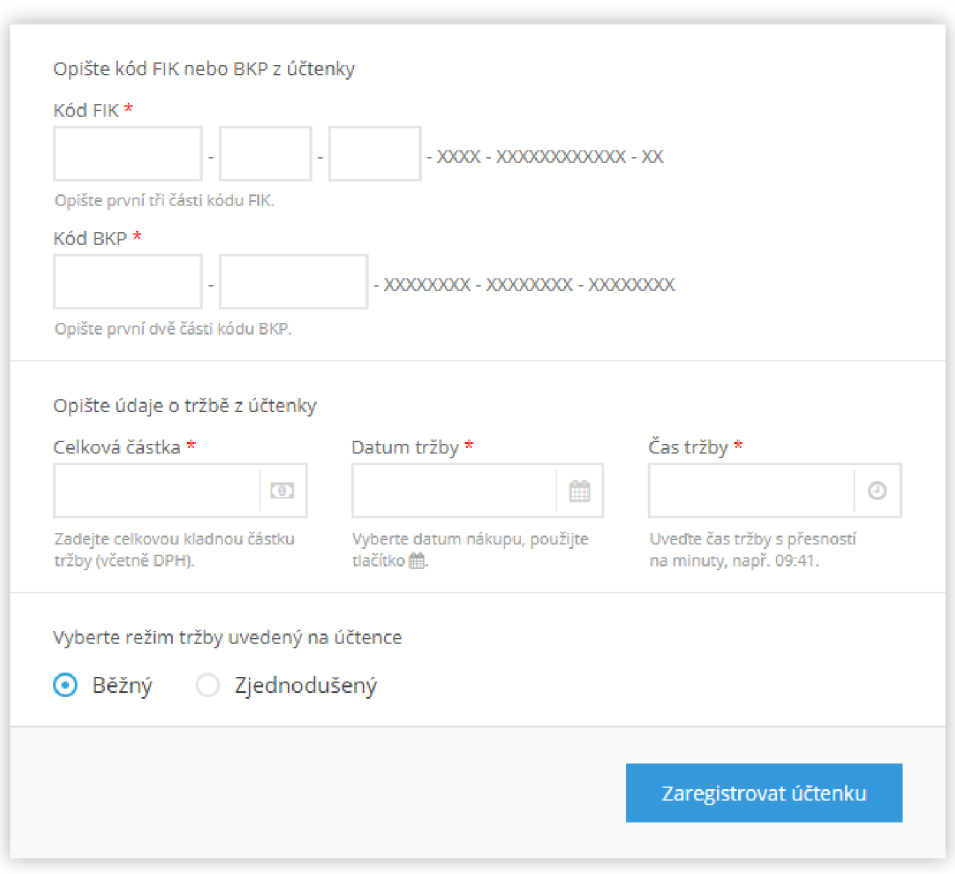

Obr. 2.2: Registračný formulár účtenky

## 2.2.2 Webové rozhranie

Webový portál účtenkovej lotérie [25] pozostáva z informačného kanálu, hráčskeho informačného systému a webového formulára pre registráciu účteniek. Informačný kanál poskytuje pravidelné správy z každomesačného losovania, informácie o rôznych úpravách týkajúcich sa lotérie, pokyny a podmienky účasti v hre. Portál obsahuje dva typy registračného formulára - pre registrovaných a neregistrovaných hráčov. Webové rozhranie bolo implementované v jazyku AngularJS ako webová aplikácia a využíva REST API pre spracovávanie požiadaviek. Hráčsky informačný systém pozostáva z týchto sekcií:

- Nová účtenka
- $\bullet$  Moje účtenky
- Výhry
- Nastavenia

Hráč sa prihlasuje do svojho účtu pomocou e-mailu alebo telefónneho čísla a hesla.

Sekcia 'Nová účtenka' zobrazuje registračný formulár účtenky, ktorý je zobrazený na obrázku 2.2. Do formulára už nie je nutné vypĺňať kontaktový údaj, keďže je hráč prihlásený do systému. Výhry predstavujú podobne organizovaný zoznam účteniek, ktoré boli výherné. V nastaveniach môže hráč upravovať údaje, ktoré zadal pri registrácií účtu.

### REST API systému Účtenkovky

Autorizácia je zaistená štandardom OAuth 2.0. <sup>[12]</sup> Pri autorizácií obdrží webový prehliadač pár **accessToken** a **ref reshToken** [13] pre všetky úkony vykonané v rámci hráčskeho informačného systému. Odoslanie formulára je riešené metódou POST s telom typu **application/json,** teda údaje vyplnené do formulára sú odoslané na spracovanie v objektovom formáte JSON – *JavaScript Object Notation*. Pre načítavanie údajov v sekcií Moje účtenky, Výhry a Nastavenia je využitá metóda GET , pričom prijaté zobrazené dáta sú tiež v JSON formáte.

```
{'amounť:100,>date>:"2018-05-07",'time':"10:00",'simpleMode':false, 
              'phone':null,'fik':"12345678-8765-4321"} 
       {'receiptlď: 115605725, 'receiptStatus' : "REJECTED", 
          'playerAssignmentStatus':
 ,ADDED_T0_FULL_PLAYER'>
```
Príklad registračnej požiadavky a odpovede vo formáte JSON

#### Nedostatky webového rozhrania

Každé odoslanie formulára znamená vytvorenie nového záznamu v databáze lotérie. Uloženie nastane ale aj v prípade, že je formulár vyplnený nesprávnymi údajmi, a navyše ich už nemožno z účtu zmazať. Tieto fiktívne účtenky sa potom zobrazujú spolu s ostatnými účtenkami zaradenými do losovania. Pre záznamy, ktoré boli označené ako 'nenájdené v EET ' je pridaná funkcionalita oprava účtenky. Funkcia načíta túto účtenku s nesprávnymi údajmi do registračného formulára, čím umožňuje jednoduchú opravu už niektorej zaregistrovanej účtenky. Nevýhodou je, že týmto úkonom sa opravovaná účtenka nezmaže zo systému, nastáva čiastočné kopírovanie záznamu. Skutočnosť, že nie je možné nijak filtrovať alebo odmazať záznamy o registrácií účteniek s nesprávnymi údajmi vedie k preplneniu zoznamu, čo výrazne znižuje prehľadnosť sekcie.

Pre hráča môže pôsobiť rušivo, ak má na účte väčší počet neplatných záznamov. Tie sa nedajú cez webové rozhranie nijak vyfiltrovať. Jediné filtrovanie, ktoré sekcia umožňuje, je podľa losovacích behov (obrázok 2.3). V prípade, že hráč zaregistroval väčšie množstvo účteniek v danom losovacom období, je rozdelené zobrazenie všetkých záznamov v sekcii po **10.** Tento počet ale nie je možné meniť, vždy sa dá posúvať len po desiatich zaregistrovaných účtenkách. Napriek tomu metóda GET , ktorá zariaďuje získavanie záznamov obsahuje parametre umožňujúce zobrazovať variabilný počet záznamov.

#### **direction=DESC&page=l&size=10&sortBy=id**

#### Moje účtenky

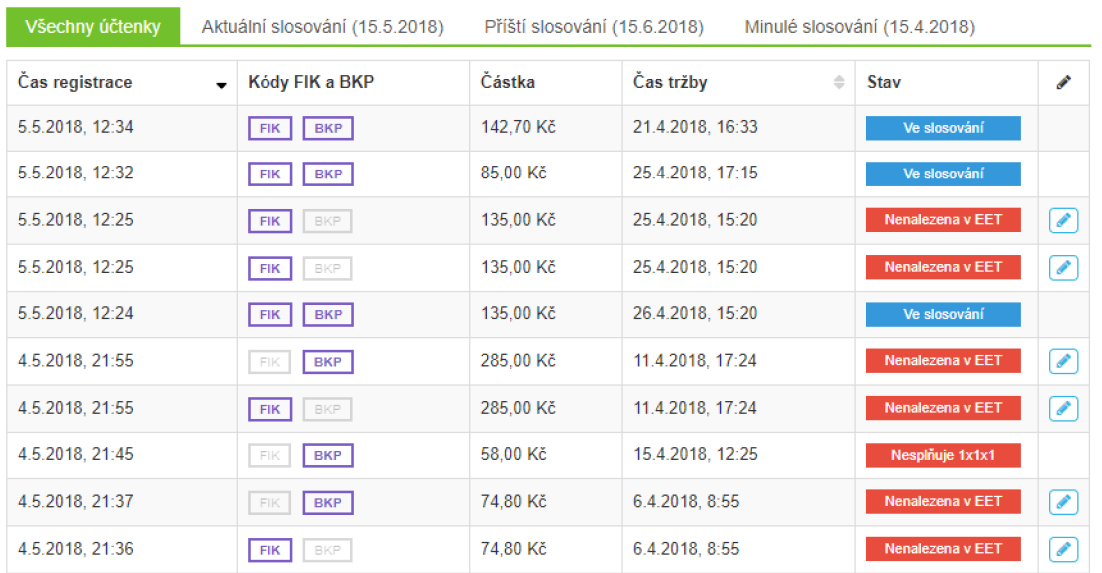

Obr. 2.3: Sekcia 'Moje účtenky' vo webovom rozhraní

#### 2.2.3 Mobilná aplikácia

Druhý spôsob účasti v hre predstavuje oficiálna aplikácia nesúca názov Učtenkovka. Ap likácia je vydaná pre Android, iOS a aj Windows Phone. Hlavným účelom aplikácie je poskytnúť jednoduchšiu registráciu účteniek cez smartfóny bez nutnosti využiť webové rozhranie prispôsobené na počítače.

Aplikácia poskytuje rovnakú škálu možností práce s hráčskym účtom, teda registrovať nový účet, alebo zobraziť a upraviť nastavenia účtu. Tak isto ako vo webovom rozhraní obsahuje aplikácia sekciu Účtenky a Výhry.

#### Užívateľské rozhranie

Aplikácia po zapnutí zobrazí úvodnú obrazovku informujúcu užívateľa, kedy prebehne najbližšie žrebovanie a či je prihlásený cez aplikáciu. Úvodnú obrazovku a registračný formulár možno vidieť na obrázku 2.4.

Registračná aktivita je dostupná pre registrovaných aj neregistrovaných užívateľov, rovnako ako pri webovom rozhraní. Pri vstupných poliach BKP / FIK a e-mail / telefón sa nachádza prepínacie tlačidlo pre zmenu vstupu. Týmto aplikácia šetrí miestom pri variabilných poliach formulára. Nevýhodou môže byť nenápadnosť tlačidla.

Pre vstupy BKP/FIK , čiastka, čas a dátum poskytuje aplikácia špecializovanú klávesnicu obsahujúcu len prípustné znaky pre dané pole (napríklad pre BKP a FIK kódy klávesnica obsahuje len hexadecimálně znaky). Toto riešenie značne zjednodušuje manuálne zadávanie údajov a eliminuje chybovosť vstupov. Navyše pri zadávaní kódov BKP alebo FIK je zadávanie znakov obmedzené na ich potrebný počet a vkladanie pomlčiek je riešené automaticky. Pre uvedenie režimu tržby je užívateľovi zobrazené vyskakovacie okno s vý-

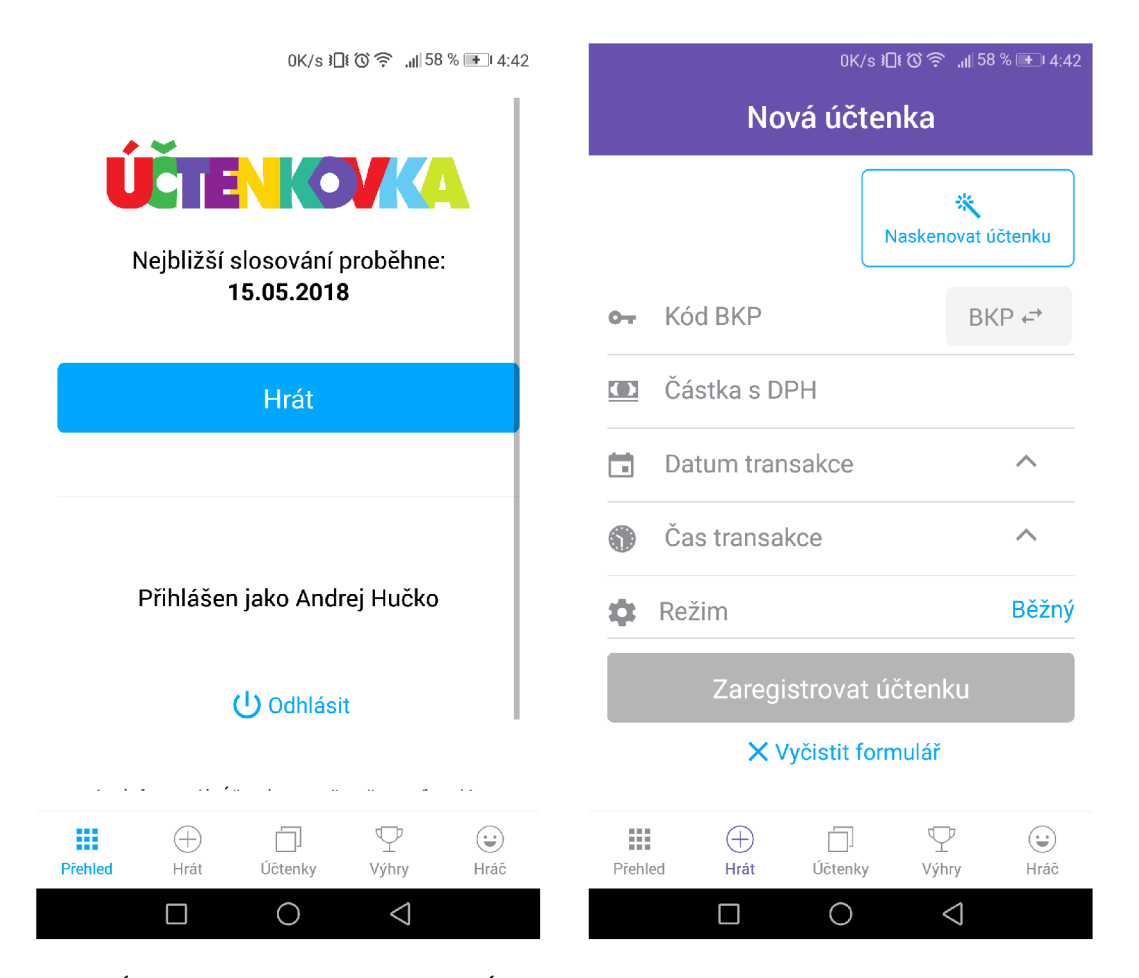

Obr. 2.4: Úvodná obrazovka aplikácie Účtenkovka - vľavo, vpravo formulár pre registráciu nového bločku

berom vstupu. Okrem klasického zadávania dátumu a času je možné využiť zadávanie cez dialógové okno, rovnako ako zadávanie režimu (Obrázok 2.5).

Hlavný rozdiel v ponúkanej funkcionalitě aplikácie oproti webovému rozhraniu má predstavovať metóda OCR, ktorá slúži na automatické oskenovanie FIK alebo BKP kódu. Zapnutie skenovania prepne aplikáciu do špeciálneho režimu fotoaparátu a aktivuje sa blesk pre nasvietenie skenovanej účtenky. Zaostrovanie na účtenku je riešené počas skenovania automaticky. OC R metóda je spúšťaná na toku zaznamenaných obrazov zo spustenej kamery, skenovanie prebieha teda v reálnom čase. Úloha užívateľa pri skenovaní je pridržať smartfón kolmo nad účtenkou, ktorá nesmie byť vychýlená do strán. Za predpokladu dostatočne čitateľného stavu účtenky a prijateľného okolitého osvetlenia (v prípade, že zariadenie nedisponuje bleskom) rozpoznáva OCR jednotlivé znaky z nájdených kódov v iteráciach. Užívateľ má možnosť kedykoľvek rozpoznaný reťazec zamietnuť (v prípade chybného naskenovania) alebo potvrdiť, čím sa skenovacia aktivita ukončí a aplikácia znovu zobrazí registračný formulár s vyplneným kódom. Skenovací proces možno vidieť na obrázku 2.5.

Aplikácia ďalej obsahuje sekcie Účtenky, Výhry a Účet, ktoré fungujú na rovnakom princípe ako webové rozhranie. Užívateľ môže medzi sekciami prepínať pomocou spodnej lišty, ktorá je vždy prístupná z hociktorej aktivity.

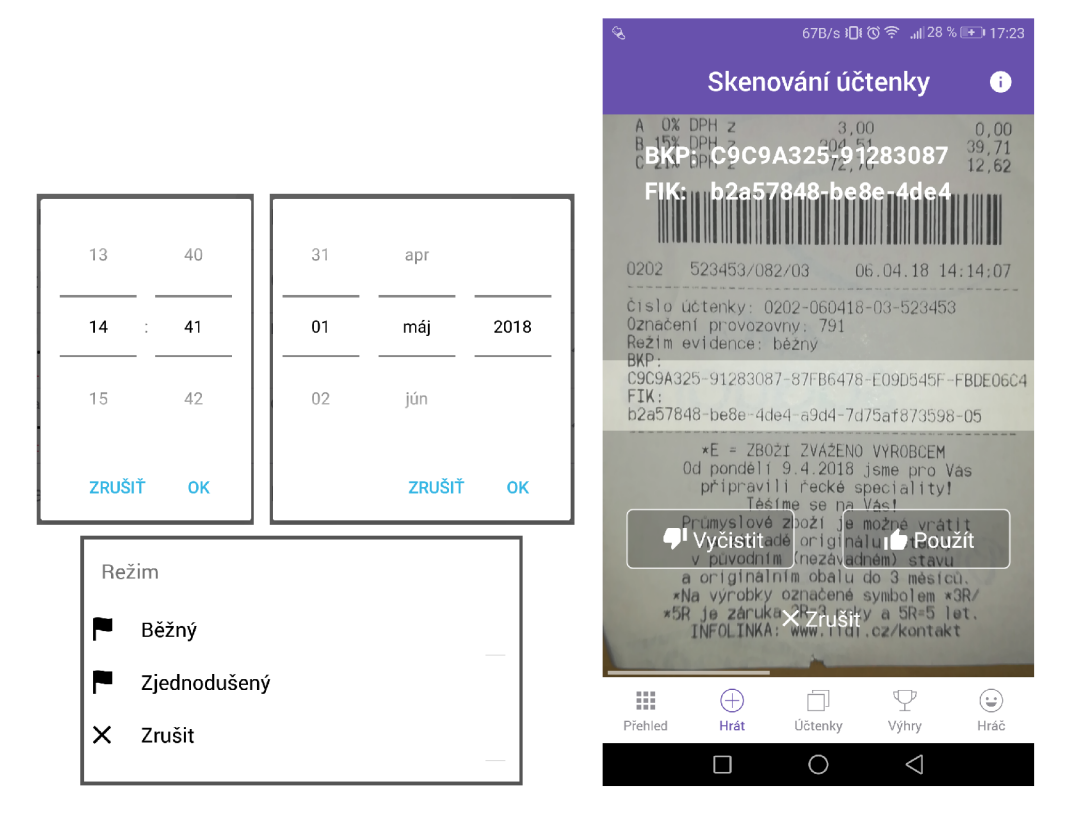

Obr. 2.5: Dialógové zadávanie údajov vo formulári aplikácie a ukážka OC R skenu

#### Nedostatky aplikácie

Medzi najvýraznejšie nedostatky aplikácie Účtenkovka patrí predovšetkým nemožnosť použitia OC R metódy na iné vstupné údaje z účtenky - teda dátum, čas, cena a režim tržby. Navyše rozpoznávanie prebieha len vo vyznačenom úzkom svetlom páse, čo na jednej strane napovedá užívateľovi ako držať smartfón nad účtekou, ale plocha určená na rozpoznávanie je len zlomková oproti celému záberu fotoaparátu. Ďalej skenovanie nedisponuje upozornením na jeho ukončenie, prípadne výzvou na overenie správnosti.

Užívateľské rozhranie je bez prítomného internetového pripojenia veľmi obmedzené aplikácia neukladá načítané dáta v sekciách Účtenky, Výhry a Hráč, teda sa nezobrazujú (ukáže sa upozorňujúci dialóg, že hráč nie je prihlásený). To predstavuje další nedostatok, keďže užívateľ nemusí mať vždy možnosť internetového pripojenia a zaregistrovaný hráč by mal mať prístupný aspoň posledný aktualizovaný stav jeho zaregistrovaných účteniek.

## 2.2.4 Vývoj účtenkovej lotérie

O d spustenia účtenkovej lotérie do reálneho používania sa uskutočnili rôzne úpravy v rámci webového rozhrania, mobilnej aplikácie a aj dát ukladaných v databáze. Jednou z najväčších zmien bola aktualizácia z 1. marca 2018.

Do webového rozhrania bolo pridané opravovanie nesprávnych registrovaných účteniek za účelom jednoduchšej nápravy údajov v prípade, že boli chybne zadané. Mobilná aplikácia zmenila vzhľad užívateľského rozhrania za účelom jeho sprehľadnenia (Výzor rozhrania pred 1. marcom na obrázku 2.6).

Do registračného formulára sa už nevypĺňa DIČ - na základe nálezu Ústavného súdu Č R zo dňa 12. 12. 2017 [3] týkajúceho sa zrušenia niektorých ustanovení či ich častí zákona o EET [34] odpadá povinnosť obchodníkom uvádzať na daňovom doklade svoje daňové identifikačné číslo. Dôvodom bola skutočnosť, že DIČ fyzických osôb je skopírované rodné číslo danej osoby, čo nebolo v súlade s ochranou osobných údajov. Od 1. 3. 2018 sa teda do registračného formulára účtenkovej lotérie zadáva 5 údajov (FIK alebo BKP, cena, dátum, čas, režim). Touto úpravou bola nútená účtenková lotéria pozmeniť spôsob validovania účtenky pre žrebovanie. Z dôvodu nutnosti overovať pravidlo 1x1x1 boli implementované vnútorné kontrolné mechanizmy. [25]

Z dôvodu nespokojnosti užívateľov s oficiálnou aplikáciou došlo časom k iniciatívam zo strany iných vývojárov, ktorí sa rozhodli vytvoriť aplikácie vylepšujúce niektoré nedostatky Účtenkovky. Prvá vylepšená aplikácia vyšla už 5 mesiacov po vydaní oficiálnej aplikácie. Tieto neoficiálne aplikácie určené pre účtenkovú lotériu sú bližšie analyzované v kapitole 3.2.

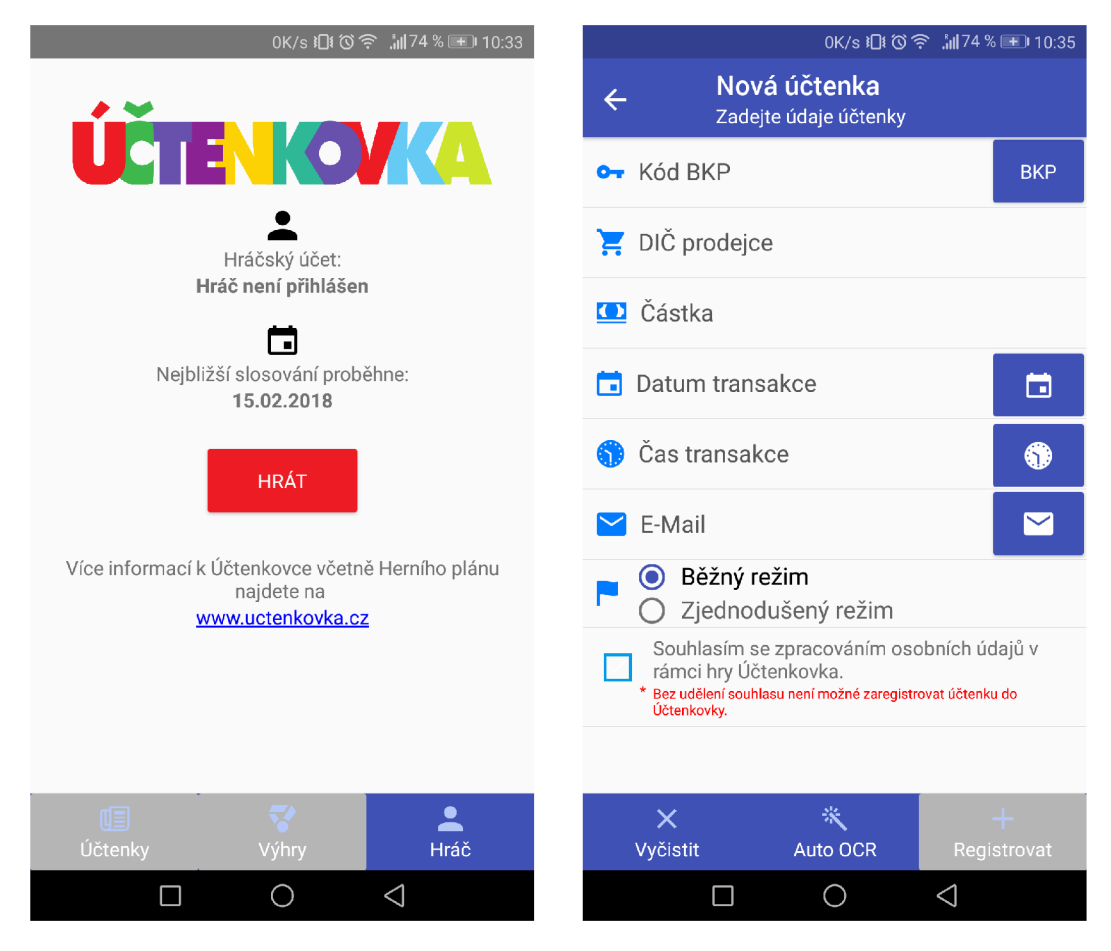

Obr. 2.6: Užívateľské rozhranie aplikácie Účtenkovka pred 1. marcom 2018

## 2.3 EET v iných krajinách

Obdoby elektronickej evidencie tržieb fungujú vo viac ako 15 krajinách Európy, napríklad na Slovensku, v Poľsku, Maďarsku, Rakúsku, Chorvátsku a Turecku. <sup>[32]</sup> Zo štátov, v ktorých je implementovaná EET , možno definovať tri modely pre evidenciu: offline evidencia, online evidencia a kombinovaný model. [28]

#### 2.3.1 EET na Slovensku

Slovenská republika využíva offline model evidencie tržieb, ktorý definuje zákon platný od roku 2012. Tento spôsob evidencie tržieb spočíva vo využívaní elektronickej alebo virtuálnej registračnej pokladnice (ER P a VRP) . Takéto registračné pokladnice sú vybavené takzvanou fiškálnou pamäťou. Vlastnosťou tejto pamäte je nezmeniteľnosť a nezmazateľnosť ukladaných dát. V praxi je obchodník povinný vlastniť a evidovať tržby jedine cez túto pokladnicu, pričom sa všetky uskutočnené tržby duplicitne zaznamenávajú aj do tejto fiškálnej pamäte. Tieto dáta sú následne určené pre kontrolné orgány finančnej správy. Offline model evidencie má taký názov práve z dôvodu, že informácie o tržbách z pokladní nemá finančná správa dostupné v reálnom čase, ale až v čase kontroly. Od roku 2015 funguje aj obdoba online evidencie vo forme VRP , ktorá je ale voliteľná. V tom čase ale pracovala v obmedzenom režime, pretože ju mohli využívať len podnikatelia, ktorí nespresahovali limit 1000 vydaných účteniek za mesiac. V septembri 2017 bol tento limit zrušený.

#### Národná bločková lotéria

Zavedenie bločkovej lotérie na Slovensku sa uskutočnilo v roku 2013, rok po zavedení zákona o používaní ERP . V priebehu prvých 8 mesiacov bolo podľa štatistík zaregistrovaných cez 65 miliónov účteniek. Účasť v lotérií je možná obdobne ako pri českej Učtenkovke cez webový portál [22] alebo pomocou mobilnej aplikácie. [16]

Pre účasť v hre je potrebné vlastniť hráčsky účet, na ktorý sa vzťahuje minimálny vek 18 rokov. Do hry je možné registrovať len účtenky vytvorené najneskôr 2 mesiace pred daným losovaním a musia byť z nákupov v hodnote viac ako 1 euro. Údaje vypĺňané do registračného formulára sú nasledovné:

- Daňový kód pokladnice (DKP)
- Dátum nákupu
- Čas nákupu
- Celková cena nákupu

D K P predstavuje jedinečné 16-17 miestne číslo identifikujúce pokladňu obchodníka.

N a základe úspešne odoslaného registračného formulára obdrží hráč dva kódy - registračný a overovací kód. Registračný kód slúži na identifikáciu registrácie danej účtenky v lotérii. Overovací kód je potrebný v prípade výhry, je vyžadované jeho zadanie pre potvrdenie výhry.

K webovému rozhraniu aplikácie je vydaná aj mobilná aplikácia pre Android, iOS a Win dows Phone. Aplikácia umožňuje podobne ako webové rozhranie zobrazovať zaregistrované účtenky a filtrovať ich podľa losovacieho obdobia. Registrácia prebieha manuálnym vypĺňaním formulára alebo skenovaním QR kódu účtenky v prípade, že ho obsahuje.

Oficiálna mobilná aplikácia obsahuje podobné nedostatky, ako aplikácia pre českú Účtenkovku. Navyše nemá žiadnu funkciu automatického OCR skenovania aspoň jedného z údajov, má však funkciu skenu QR kódov na účtenkách (tie sa nachádzajú na tých vygenerovaných VRP) . Chýbajúce skenovanie pomocou OC R rieši voľne dostupná aplikácia BloCHECK , ktorá je bližšie analyzovaná v kapitole 3.2.1.

### 2.3.2 EET v Chorvátsku

V Chorvátsku bola evidencia tržieb zavedená v roku 2013. EE T je realizovaná online modelom evidencie. Znamená to, že pri tržbe je obchodník povinný cez internet odoslať dáta o tržbe na server finančnej správy. Výhodou tohto modelu sú nižšie náklady pre obchodníkov, pretože si nemusia zaobstarávať špecializované pokladne. Okrem toho evidované dáta nemožno manipulovať, keďže sú spravované centrálnym serverom (finančnou správou). Práve touto krajinou sa inšpirovala vláda Českej Republiky v roku 2016, aby implementovala podobný spôsob evidovania tržieb.

## Kapitola 3

# Rozpoznávanie textu na platforme Android

Metóda optického rozpoznávania textu nie je prevratnou novinkou v aplikáciách pre An droid. Na oficiálnom obchode aplikácií  $[4]$  existuje široká ponuka aplikácií určená na rôzne typy úloh využívajúcich technológie pre rozpoznávanie textu. Najviac aplikácií je zameraných na všeobecnú konverziu obrazu na text, tzv. PDF skenery. Pre analýzu boli vybrané tri aplikácie určené pre všeobecné skenovanie dokumentov pomocou technológie OC R za účelom rozboru implementácie užívateľského rozhrania, spôsobu rozpoznávania a reprezentácie výsledku. Je nutné podotknúť, že analyzované aplikácie využívajú rozpoznávaciu metódu na základe jediného vstupného obrazu.

OCR , anglicky *optical character recognition,* je technológia umožňujúca predovšetkým elektronickú konverziu obrázkov, ktoré obsahujú text do počítačového kódovania<sup>1</sup>. Môže sa jednať predovšetkým o tlačený, ale aj ručne písaný text. Poskytnutý obrázok môže predstavovať naskenovaný dokument, fotografia dokumentu, prípadne ľubovoľná fotografia obsahujúca text. OCR je široko využívané ako forma vstupu informácií z rôznych dokumentov z ktorých je potrebné získať text v digitálnej podobe.

## 3.1 Aplikácie využívajúce OCR

## 3.1.1 Text Fairy (OCR Text Scanner)

Táto open-source aplikácia s množstvom doplnkovej funkcionality patrí k najsťahovanejším aplikáciam svojho druhu <sup>[7]</sup>. Aplikácia funguje na princípe odfotenia, úpravy obrázku pred aplikovaním rozpoznávacej metódy (angl. preprocessing) a zobrazenia rozpoznaného výsledku. Získanie fotografie rieši volaním systémovej aplikácie fotoaparátu alebo výberom z galérie odfotených obrázkov. Zaujímavý bod predstavuje interaktívna úprava a predspracovanie fotografie. Užívateľ musí označiť región z fotografie, kde sa približne nachádza text, obrázok môže otočiť podľa potreby. Ak aplikácia zistí, že je fotografia príliš rozmazaná, odporučí znovu fotografovať. Okrem toho si pred spracovaním zisťuje od užívateľa, či odfotografovaný text obsahuje stĺpce alebo sa jedná o jednoblokový text. V prípade zvolenia viacstlpcového textu sa algoritmom rozpoznajú jednotlivé zhluky (stĺpce) textu. Užívateľ môže zvoliť bloky, z ktorých chce extrahovať text (ak nie zo všetkých), a následne je aplikované rozpoznávanie na tieto regióny.

**<sup>1</sup> Zdroj: [https://en.wikipedia.org/wiki/Optical\\_character\\_recogniti on](https://en.wikipedia.org/wiki/Optical_character_recognition)** 

A k o jedna z mála aplikácií s takýmto zameraním obsahuje aj publikované zdrojové kódy a dokumentáciu [15]. Text Fairy využíva OCR technológiu Tesseract, ktorý je od roku 2006 vyvíjaný spoločnosťou Google [14]. Software je predvolené vyvíjaný ako konzolová aplikácia pre linuxové distribúcie. Pre využitie Tesseract ako knižnice je dostupné  $C++$ A P I *(Application Programming Interface)* **libtesseract .** Práve toto rozhranie je využitelné napríklad aj pre aplikáciu na platformu Android. Importovanie OCR knižnice Tesseract do systému Android zaisťuje NDK – *Native Development Kit<sup>2</sup>*, vďaka ktorému je následne možné prevolávať natívne  $C_{++}$  funkcie zo zdrojových súborov v jazyku Java.

Všeobecne sú pre OCR dôležité nasledujúce faktory: rozlíšenie vstupného obrazku, predspracovanie obrazu a použitý rozpoznávací algoritmus. Knižnica Tesseract v sebe nezahŕňa komplexnejšie predspracovanie obrazku, ktoré je kriticky dôležité pre správne rozpoznanie textu [33]. Preto aplikácia TextFairy využíva externú knižnicu pre úpravu obrazu Leptonica [10]. Práve táto úprava obrazu pred aplikovaním OCR je čiastočne riadená užívateľom, ktorý napomáha aplikácií dosiahnuť čo najlepší výsledok - vyznačenie textového regiónu, natočenie fotografie (obrázok 3.1).

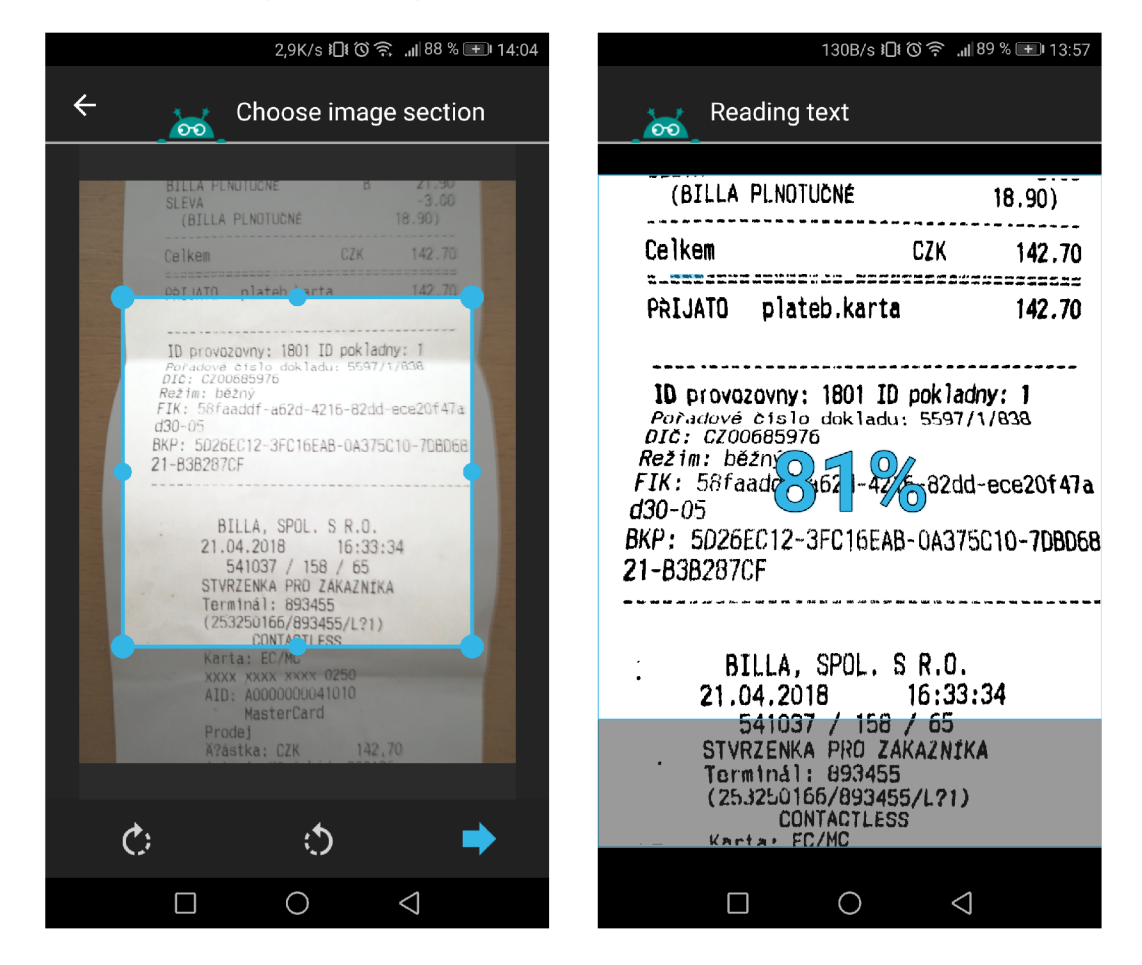

Obr. 3.1: Aplikácia TextFairy: užívateľská úprava obrazu a jeho následné spracovanie

**https : //developer.[android.com/ndk/](http://android.com/ndk/)** 

## 3.1.2 Text Scanner [OCR]

Aplikácia Text Scanner disponuje podobnou funkcionalitou  $[8]$ . Od ostatných aplikácií sa líši vlastnou implementáciou rozhrania pre fotografovanie. Užívateľské rozhranie obsahuje len nutné prvky pre jednoduché a rýchle skenovanie. Po odfotografovaní sa aplikácia pravdepodobne pripája na externý server, kde prebieha predspracovanie obrazu a rozpoznanie textu, pretože aplikácia bez aktívneho sieťového pripojenia nedokáže spracovávať fotografie. Tento prístup síce znižuje veľkosť aplikácie v zariadení, ale nemusí byť praktický, keďže aplikácia je bez pripojenia nepoužitelná. <sup>3</sup>

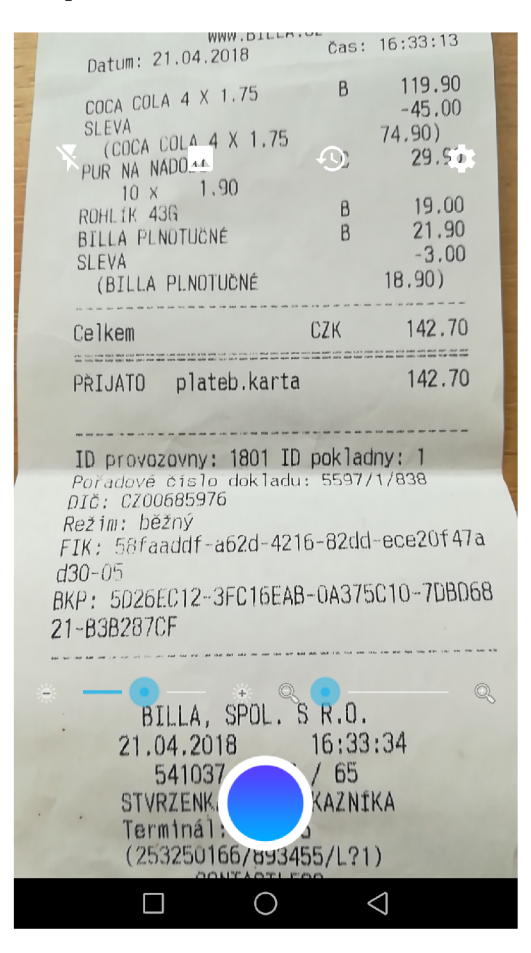

Obr. 3.2: Aplikácia Text Scanner: vlastná implementácia kamerového rozhrania

<sup>3</sup>Tento předpoklad nebolo možné overiť, pretože aplikácia neposkytuje verejne svoje zdrojové kódy. Jednou z možností overiť dôvod je použitie reverzného inžinierstva

## 3.2 Aplikácie s technológiou OCR pre účtenkovú lotériu

N a základe vymenovaných nedostatkov oficiálnej aplikácie pre účtenkovú lotériu Učtenkovka (2.2.3) boli tretími stranami vyvinuté ďalšie aplikácie v snahe vylepšiť oficiálnu aplikáciu.

Už začiatkom februára 2018 existovali 3 aplikácie s účelom umožniť registráciu bločkov do účtenkovej lotérie: Načti účtenku – ÚČTENKOVKA, Účtenkovka OCR + QR a EET Loterie - Účtenkovka. Z týchto aplikací dve umožňujú zadávanie vstupu pomocou kamery a technológie OCR . V tejto podkapitole sú podrobené analýze tri aplikácie využívajúce O C R ako hlavnú formu získavania informácií z bločku, dve určené pre českú Učtenkovku a jedna pre slovenskú bločkovú lotériu.

#### 3.2.1 bloCHECK

Situácia s mobilnou aplikáciou pre národnú bločkovú lotériu na Slovensku bola veľmi podobná ako v prípade českej, keďže oficiálna aplikácia pre lotériu umožňovala len manuálne zadávanie údajov pre registráciu. Možnosť skenovania slovenských bločkov pomocou kamery smartfónu rieši aplikácia bloCHECK [5]. Aplikácia skenuje účtenky na základe fotografií, ktoré získava z predvolenej aplikácie na fotografovanie. Tento prístup je síce z praktického hľadiska ešte jednoduchší ako kontinuálne skenovanie kamerou, avšak poskytnutie jedinej fotografie pre OC R nemusí byť dostačujúce pre úspešné oskenovanie. Rovnakým spôsobom fungujú OCR aplikácie analyzované v kapitolách 3.1.1 a 3.1.2

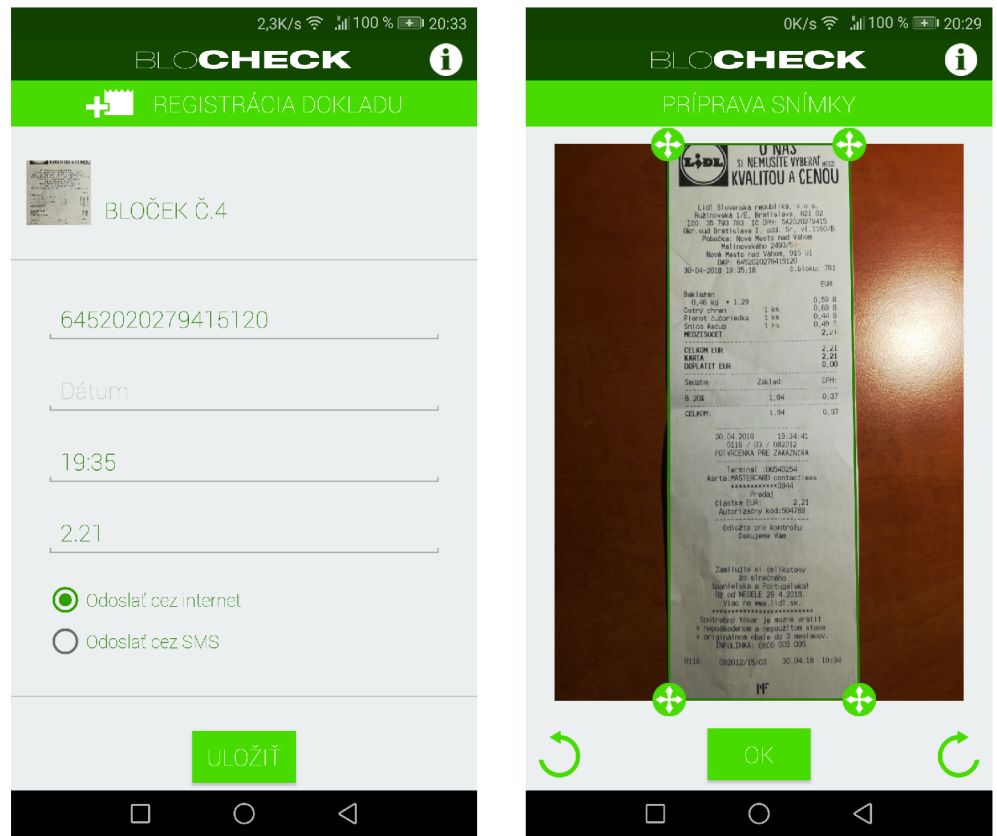

Obr. 3.3: Aplikácia pre registráciu do NBL na Slovensku

Po načítaní odfotenej fotografie vyzve aplikácia užívateľa na predspracovanie obrazu. T ým sa rozumie správne natočenie fotografie a vyznačenie regiónu, na ktorom sa nachádza účtenka (obrázok 3.3). Natočenie fotografie je zamerané na prípadnú korekciu orientácie zachytenej fotografie, závisí od zariadenia, v akom natočení získa aplikácia fotografiu. Vy bratý región orezáva okolie účtenky z dôvodu odstraňovania rušivých častí fotografie pre OCR . Aplikácia sama navrhuje tento región, avšak dáva užívateľovi možnosť región zmeniť v prípade chybného výpočtu. Tento úkon je potrebné vykonať z dôvodu využitia metód, ktoré predspracovávajú obraz pred samotným rozpoznávaním. Jednou z týchto metód je prahovanie (angl. *thresholding)*, kedy sa odfotená fotografia prevedie na dvojfarebný obraz. Účtenka obsahuje iba tieto čierne a biele farby. Prahovaním sa odstránia rôzne tiene, alebo prípadné záhyby na účtenke, ktoré by rozpoznávaciemu algoritmu uškodili v správnom vyhodnotení. Ak je odfotená účtenka na kontrastnom pozadí, ktoré je na tejto fotografii, je nutné ho odstrániť orezaním. Prahovaním fotografie s takýmto pozadím by tieto okraje neodstránilo a značne by to sťažilo rozpoznávanie. [29]

Rozpoznávanie textu z vloženej fotografie prebieha asynchrónne na pozadí a užívateľ je upozornený, ked je skenovanie ukončené. Výsledky skenovania sú automaticky vložené do novovytvoreného záznamu v domovskej časti užívateľského rozhrania, odkiaľ si môže zobraziť registračný formulár s rozpoznanými údajmi. Nevýhodou môže byť čas rozpoznávania - trvá priemerne 15 sekúnd, kým si užívateľ môže skontrolovať rozpoznané údaje vo formulári. V prípade nekompletného registračného formulára je možné k nemu pridať ďalšiu fotografiu, ktorá bude rozpoznávaná. Jej výsledky sa potom jednoducho vložia do formulára alebo užívateľ zadá zvyšné údaje manuálne.

Pre prácu s účtom obsahuje aplikácia sekcie Login a Registrovať. Hlavnú obrazovku predstavuje sekcia so zoznamami účtenkiek, ktoré možno triediť podľa toho, či ich užívateľ už registroval alebo nie. Pri zaregistrovaných účtenkách je vždy náhľad údajov a možnosť zistenia aktuálneho stavu v žrebovaní.

Overovanie stavu účteniek v lotérii prebieha inak ako v českej Účtenkovke, keďže lotéria pre každú registrovanú účtenku generuje registračný kód, ktorý musí byť zaslaný v požiadavke o zistenie stavu.

## 3.2.2 Načti účtenku - ÚČTENKOVKA

Aplikácia s priamočiarym názvom 'Načti účtenku - ÚČTENKOVKA ' bola prvá zverejnená aplikácia tretích strán na portále Google Play [6]. Užívateľské rozhranie je oproti oficiálnej aplikácii mierne zjednodušené, poskytuje hlavne registráciu účteniek a zobrazenie zoznamu tých registrovaných. Najdôležitejšou výhodou oproti oficiálnej aplikácii je možnosť využiť skenovanie účtenky nielen pre BKP alebo FIK kód (obrázok 3.4).

Skenovanie prebieha podobne ako pri oficiálnej aplikácii pomocou OCR skenu v reálnom čase. Rozdiel medzi dynamickým a statickým typom skenovania je, že pred užívateľom je skryté akéhoľvek prípadné predspracovanie obrazu pre rozpoznávací modul. Aplikácia počas aktivity zobrazuje stavové informačné okno, ktoré údaje sú naskenované a ktoré ešte nie. Pre pokračovanie aktivity do ďalšej – sumarizačnej fázy je k dispozícií tlačidlo pokračovať, aj ked nie sú doskenované všetky údaje (pre prípad opakovane neúspešného skenovania niektorých z údajov). V sumarizačnej aktivite sú zobrazené načítané údaje, ktoré možno pred odoslaním ešte manuálne upraviť. Navyše je možné účtenku miesto registrácie uložiť na neskoršiu registráciu, čo zvyšuje flexibilitu využitia aplikácie, pretože v danom moment skenovania nemusí mať zariadenie prístup k internetu.

Jednou zo zaujímavých funkcionalit je možnosť zdieľania účtenky pomocou webového odkazu. Vývojáři tejto aplikácie si zaobstarali aj webový server určený práve na takéto zdieľanie. Zdieľaním sa účtenka nezaregistruje.

Výhodou voči oficiálnej aplikácii je možnosť filtrovať zobrazovaný zoznam zaregistrovaných účteniek podľa rôznych kritérií. Medzi nevýhody aplikácie patrí značné obmedzenie funkcionality skenovania v prípade, že užívateľ nemá pridaný hráčsky účet. Napriek možnosti uložiť naskenovanú účtenku na neskoršiu registráciu nie je možné zobraziť zoznam účteniek bez prihlásenia cez hráčsky účet. Navyše nie je možné vyfiltrovať tieto neregistrované účtenky, pri prihlásení môže dôjsť k pomiešaniu s ostatnými načítanými účtenkami zo servera.

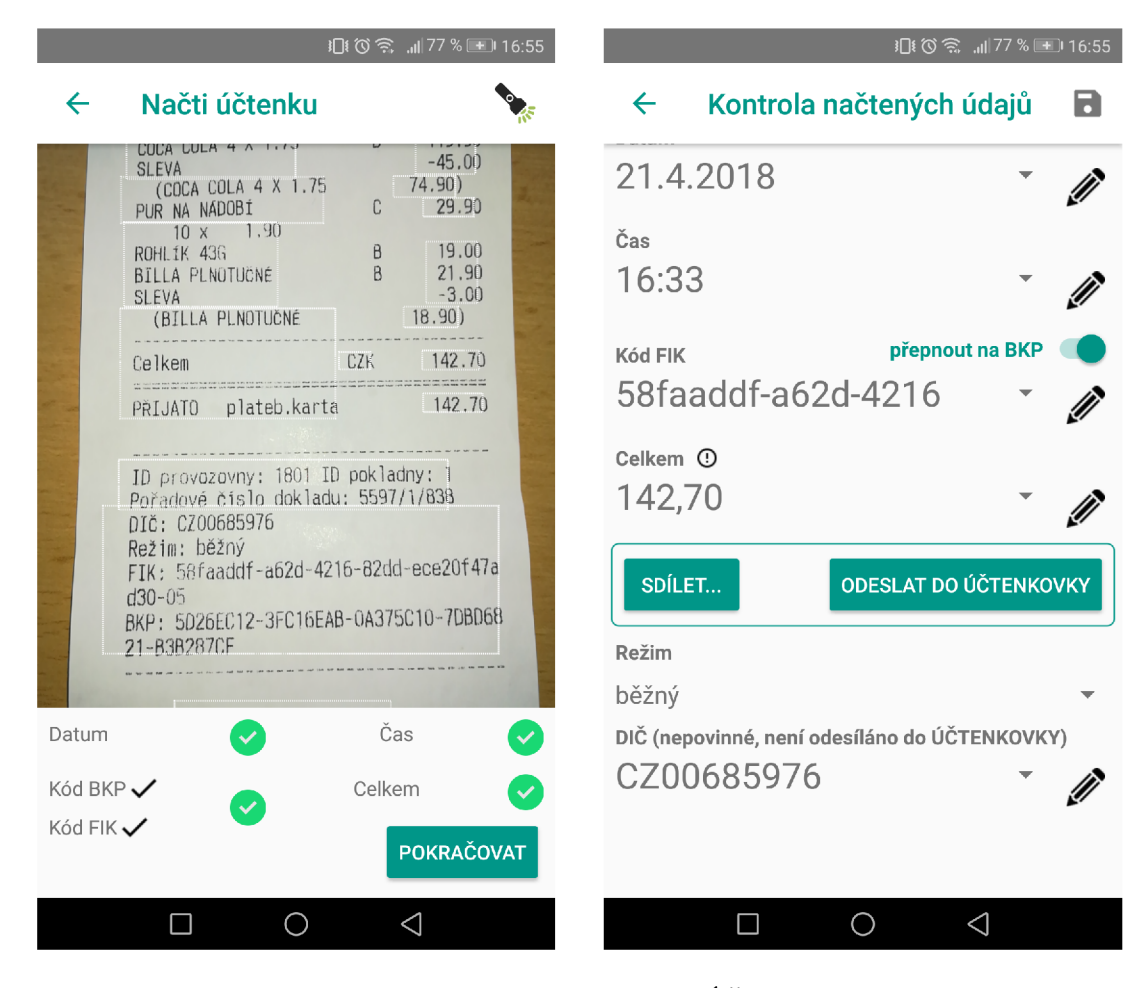

Obr. 3.4: Aplikácia Načti účtenku - ÚČTENKOVK A

Ďalšie nedostatky sa týkajú skenovania. Počas neho nie je možné vidieť jednotlivé načítané údaje, ale len značky identifikujúce stav načítania údaju. Pri prejdení do sumarizačnej fázy aktivity sa nedá vrátiť späť k skenovacej aktivite bez straty týchto načítaných údajov (pre prípadnú korekciu opätovným skenovaním). Znamená to, že aplikácia sa pokúsi údaje naskenovať len raz a potom je nutné vykonávať korekcie manuálne.

Pre registráciu je nutné naskenovať 5 údajov, pričom aplikácia reálne skenuje len prvé štyri. Piaty údaj - režim tržby nie je skenovaný, je automaticky nastavovaný na bežný režim v sumarizačnej fáze. Toto riešenie je čiastočne kladné z dôvodu, že drvivá väčšina účteniek je vydaná práve v bežnom režime, nevýhodou ale môže byť, ak sa užívateľ spolieha na automatické vyplnenie formulára skenom a skenuje práve účtenku vygenerovanú v zjednodušenom režime. Aplikácia by mala riešiť všetky vstupné údaje, aby čo najviac odľahčila užívateľa od overovania správnosti vyplneného formulára.

O d úpravy pravidiel Učtenkovky, po ktorej nie je nutné zadávať DIČ, aplikácia zmenila možnosť skenovania tohto údaju na volitelné. Dôvod, pre ktorý aplikácia skenuje naďalej aj DIČ je možnosť filtrovať sekciu Moje účtenky podľa tohto údaju.

## 3.2.3 Účtenkovka  $OCR + QR$

Druhá zverejnená aplikácia sa zamerala len na najnutnejšiu funkcionalitu  $[9]$ . Jej minimalistické užívateľské rozhranie pozostáva z jediného hlavného okna, v ktorom prebieha samotné rozpoznávanie OC R v reálnom čase, zároveň manuálne doupravovanie údajov a zobrazovanie zaregistrovaných účteniek z hráčskeho konta (obrázok 3.5).

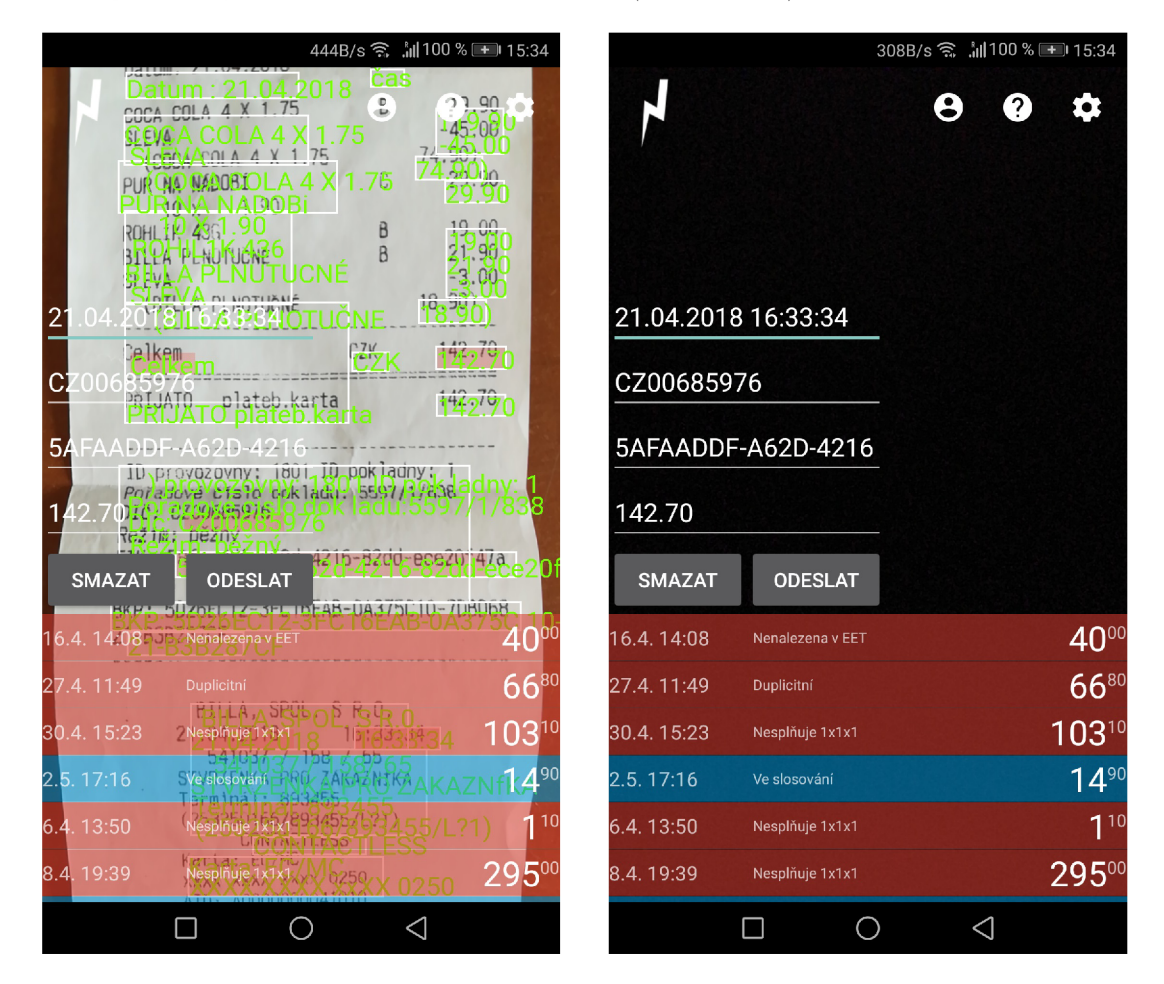

Obr. 3.5: Skenovacia aktivita aplikácie Účtenkovka OCR + QR

S rovnakým zámerom ako predošlá aplikácia vykonáva aplikácia skenovanie účteniek. Výhodou tejto aplikácie je ešte viac zjednodušené používanie aplikácie, rozhranie poskytuje všetky potrebné základné úkony pre registráciu. Hlavnú aktivitu predstavuje kamerové zobrazenie - teda čo aplikácia skenuje. V strede sa nachádzajú štyri polia pre text, kam skenovací modul vkladá rozpoznané údaje. Aplikácia opäť skenuje potrebné štyri údaje (dátum, čas, cena, BKP alebo FIK), pole režim pravdepodobne automaticky vypĺňa hodnotou bežný.<sup>4</sup> Okrem toho navyše obsahuje pole, do ktorého načítava DIC, ktorý sa už do registračného formulára nevypĺňa. Aplikácia tento údaj skenuje vždy, nie je možné ho v nastaveniach vypnúť a neplní interne v aplikácii žiadnu funkciu.

A k o je v názve aplikácie uvedené, okrem skenovania textu z účtenky dokáže aplikácia skenovať aj QR kódy na účtenkách. V súčasnosti je vytlačenie QR kódu na účtenku len na dobrovoľnej báze, a teda sa často na nich ani nevyskytuje.

Zaujímavou funkciou a ďalšou výhodou tejto aplikácie je podpora uloženia prihlasovacích údajov k viac ako jednému hráčskemu účtu. Užívateľ potom môže jednoducho pomocou vyskakovacieho dialógu vyberať účet, cez ktorý bude práve registrovať nové účtenky. Možný nedostatok predstavuje neoverovanie prihlasovacích údajov priamo pri ich zadávaní, to znamená, že sa do internej pamäte zariadenia uložia nesprávne údaje a následne aplikácia hlási chybné údaje pri návrate do skenovacej aktivity po výbere nového účtu. V prípade zadania nesprávnych prihlasovacích údajov musí užívateľ v aktivite Nastavenia daný účet zmazať a znovu zadať správne údaje, čo nie je užívateľsky prívetivé.

Nedostatkom tejto aplikácie je jeho užívateľské rozhranie. Jednotlivé funkčné prvky aplikácie sú natoľko zhustené, že navzájom pôsobia rušivo. Navyše jednotlivé textové polia nemajú stmavené pozadia, čo rapídne znižuje čitateľnosť rozpoznaných výsledkov z dôvodu transparentného pozadia, ktoré tvorí kontinuálny obraz snímaný kamerou. Tak isto nadmerný počet rôznych výrazných farieb textov, tlačidiel a zobrazovaných záznamov môže na užívateľa pôsobiť veľmi rušivo [31]. Spodná tretina obrazovky slúži pre zobrazenie zaregistrovaných účteniek, z dôvodu malej veľkosti je toto okno posuvné, aby užívateľ mal možnosť vidieť všetky. Nevýhodou je, že nie je možné tento zoznam nijak zoraďovať alebo filtrovať, dokonca nemožno odstrániť ani záznamy o neúspešných registráciách.

<sup>4</sup>Tento predpoklad vychádza z indikačného panelu skenovacej aktivity, ktorý neuvádza stav načítania údaju o režime tržby

## Kapitola 4

## Návrh aplikácie

Analýza aplikácií z predchádzajúcej kapitoly poskytuje podklad a základný stavebný kameň návrhu tvorenej aplikácie. Účelom aplikácie je jednoducho poskytúť klientskú službu pre účtenkovú lotériu so zameraním na rýchlu a efektívnu účasť v hre. Vzhľadom na túto požiadavku a analyzované nedostatky oficiálnej aplikácie a aplikácie tretích strán pre Účtenkovku bolo potrebné navrhnúť vhodné užívateľské rozhranie eliminujúce nedostatky ostatných aplikácií.

## 4.1 Požiadavky na aplikáciu

Zoznam hlavných požiadaviek na aplikáciu je nasledovný:

- registrácia účtenky automatizovane aj manuálne
- jednoduché ovládanie automatizovaného skenovania
- skenovanie účtenky aj bez potreby internetového pripojenia
- užívateľsky prívetivé zobrazenie zaregistrovaných účteniek
- možnosť filtrovania zaregistrovaných účteniek podľa rôznych kritérií
- manipulácia s viac ako jedným účtom

Hlavnou požiadavkou na aplikáciu pre účtenkovú lotériu je predovšetkým možnosť skenovania všetkých údajov z účtenky pomocou technológie OCR . Nedostatky oficiálnej aplikácie Účtenkovky v sekcii 2.2.3 výrazne ovplyvňujú názor hráčov na aplikáciu a zároveň aj na samotnú účtenkovú lotériu. Analýza aplikácií v kapitole 3 predstavila dva možné prístupy ako využiť softvér pre OCR v mobilnej aplikácii. Prvou je získať fotografiu s účtenkou, spracovať pre OCR modul a vykonať rozpoznávanie, druhú možnosť predstavuje vlastná implementácia kamerového rozhrania, na ktorú je napojený OCR modul prijímajúci zachytené obrazy. V prípade, že skenovanie nie je z nejakého dôvodu úspešné, je potrebné poskytnúť manuálne doplnenie zvyšných údajov, ktoré je v rámci možností užívateľsky prívetivé. Aplikačné rozhranie systému Android poskytuje rôzne užívateľsky prívetivé možnosti zadávania rôznych typov vstupov.

Plnohodnotné využitie skenu účtenky nemá byť závislé od ukončenia aktivity registráciou danej účtenky. Ak nie je prístupné internetové pripojenie, aplikácia má poskytovať možnosť odložiť naskenované údaje o účtenke na neskôr. Užívateľ následne zaregistruje účtenku, ked bude jeho zariadenie disponovať pripojením.

Účelom aplikácie je zároveň eliminovať nedostatky v sekcii zobrazujúcej zoznam účteniek, prípadne poskytnúť alternatívny spôsob zobrazovania. Užívateľské rozhranie nesmie byť príliš rušivé vzhľadom na účel, kvôli ktorému chce užívateľ aplikáciu využívať.

Účtenková lotéria nijak neobmedzuje hráčov v tvorbe viac ako jedného hráčskeho účtu, pretože skutočnú totožnosť overuje až pri prípadnej výhre. Z dôvodu existujúceho pravidla lxlx l obmedzujúceho registráciu viac ako jednej účtenky od jedného obchodníka za jeden deň môžu hráči riešiť tento problém hraním pomocou viac ako jedného účtu. V rámci aplikácie je potrebné umožniť manipuláciu s viacerými účtami.

## 4.2 Popis užívateľského rozhrania

Užívateľské rozhranie poskytuje viac aktivít, ktoré majú pre užívateľa prioritu. Užívateľ chce medzi nimi jednoducho prepínať. To znamená, že potrebuje mať dobre prístupné menu, ktorým by sa navigoval v aplikácii. Oficiálna aplikácia túto potrebu rieši s využitím spodného panelu, ktorý je zobrazený v každej aktivite. Výhodu predstavuje naozaj rýchly prístup k zmene aktivity, nevýhodu skutočnosť že zaberá miesto na už aj tak malom mobilnom zariadení. Štatistiky uvádzané na webovej stránke pre Android vývojárov [2] ukazujú viac ako 90 percentné zastúpenie zariadeniami s veľkostnou kategóriou Normal. I S ohľadom na tento fakt je vhodné využiť typ navigačného menu, ktorý umožňuje jeho skrytie a zároveň jednoduchý prístup. Takúto funkcionalitu poskytuje napríklad komponenta *navigation drawer.<sup>2</sup>* Prístup k zobrazeniu menu je možné vložiť napríklad do horného panelu aplikácie, čím sa ušetrí miesto a užívateľ má ľahký prístup k menu z každej aktivity. Ukážku tohto typu menu možno vidieť na snímkach 4.1.

Pri vytváraní rozhrania je teda potrebné efektívne pracovať s poskytnutým priestorom, ktorý predstavuje obrazovka mobilného zariadenia. Pri nevhodnom rozvrhnutí funkčných prvkov môže byť priestor až príliš zaplnený, čím sa výrazne zníži prehľadnosť. Nasledujúce podsekcie popisujú návrh jednotlivých častí aplikácie.

### 4.2.1 Domovská obrazovka

Aplikácia potrebuje mať zvolenú aktivitu, ktorú pri spustení zobrazí užívateľovi ako prvú - jedná sa o vstupný bod aplikácie (angl. *Entry point).* Oficiálna aplikácia obsahuje tzv. domovskú obrazovku - tá spĺňa funkcionalitu informačnej nástenky *(dashboard),* ktorá upozorňuje na rôzne udalosti alebo informácie, ktorým by mal užívateľ venovať pozornosť. Z tejto domovskej obrazovky by si užívateľ následne vybra l ďalšiu aktivitu z navigácie. Druhá možnosť pre vtupný bod aplikácie predstavuje ihneď samotná skenovacia aktivita (aplikácia Účtenkovka  $OCR + QR$  [9]). Táto možnosť nemusí byť ideálna, hlavne ak užívateľ nechce v niektorom prípade využiť ihneď skenovanie.

<sup>&</sup>lt;sup>1</sup>Na základe prílišnej rozličnosti rozlíšení obrazoviek bolo zavedené jednodné klasifikovanie veľkostí obrazoviek: *Small, Normál, Large* a *XLarge.* 

<sup>&</sup>lt;sup>2</sup>Android Developers referencia: [https://developer.android.com/training/implementing](https://developer.android.com/training/implementing-)navigation/nav-drawer

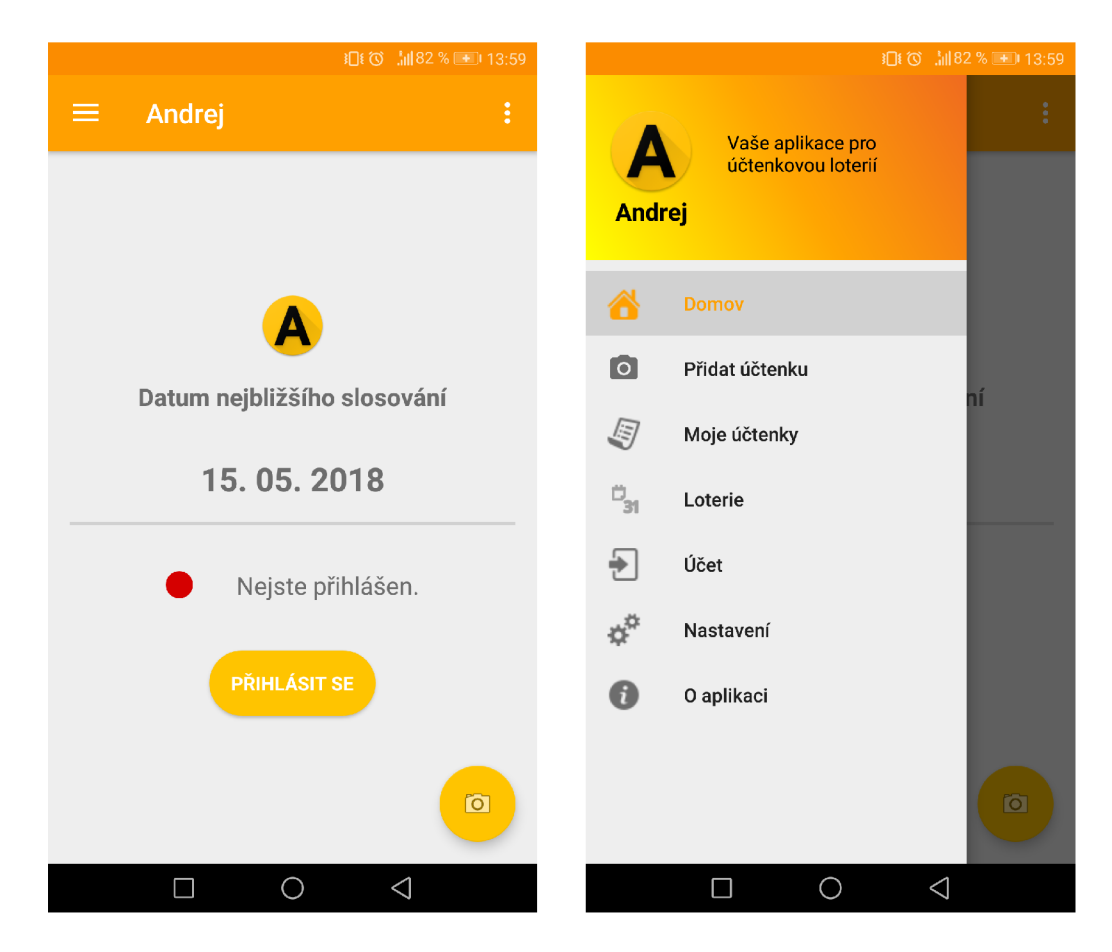

Obr. **4.1:** Príklad aktivity v aplikácií: v ľavej časti horného panelu sa nachádza tlačidlo, ktoré po zvolení vysunie navigačné menu pre zmenu aktivity.

### 4.2.2 Skenovacia aktivita

Skenovanie účtenky predstavuje kľúčovú aktivitu celej aplikácie. S predpokladom využitia OC R modulu pracujúceho v reálnom čase je možné navrhnúť aktivitu ako kontinuálne snímanie obrazu s jeho zobrazovaním na obrazovku. Výhodou tohto prístupu predstavuje intuitívnosť ovládania, užívateľ bude sledovať skenovanú účtenku práve cez obrazovku mobilného zariadenia. Takýto prístup využívajú všetky tri aplikácie určené pre lotériu.<sup>3</sup>

Rozpoznávanie textu zo zachyteného obrazu prebieha asynchrónne na pozadí, čo umožňuje získavať dáta po iteráciach bez nutnosti prerušovať samotné skenovanie. Počas tejto aktivity má byť užívateľ jasne informovaný o aktuálnom stave skenu, ktoré údaje sú načítané. Vhodný spôsob predstavuje jednoduché zobrazenie daného načítaného údaju (Učtenkovka OCR + QR, ukážka na obrázku 3.5). Takto je užívateľ podrobne informovaný o tom, čo aplikácia naskenovala.

Pre zvýšenie intuitívnosti rozhrania tejto aktivity je možné využiť skrývanie a odkrývanie prvkov rozhrania, ktoré neplnia v danej chvíli žiadnu užitočnú úlohu. Pre ilustráciu, textové polia s načítanými údajmi nebudú zobrazené predvolené s prázdnym miestom, ale zobrazia sa v momente rozpoznania údaju, čím vyvolajú užívateľovu pozornosť, ktorý očakáva interakciu od tejto skenovacej aktivity. Ďalšiu úroveň intuitívnej interakcie predstavuje

<sup>3</sup> Oficiálna aplikácia *Učtenkovka* a aplikácie tretích strán *Načti Účtenku* a *Učtenkovka OCR + Q R* 

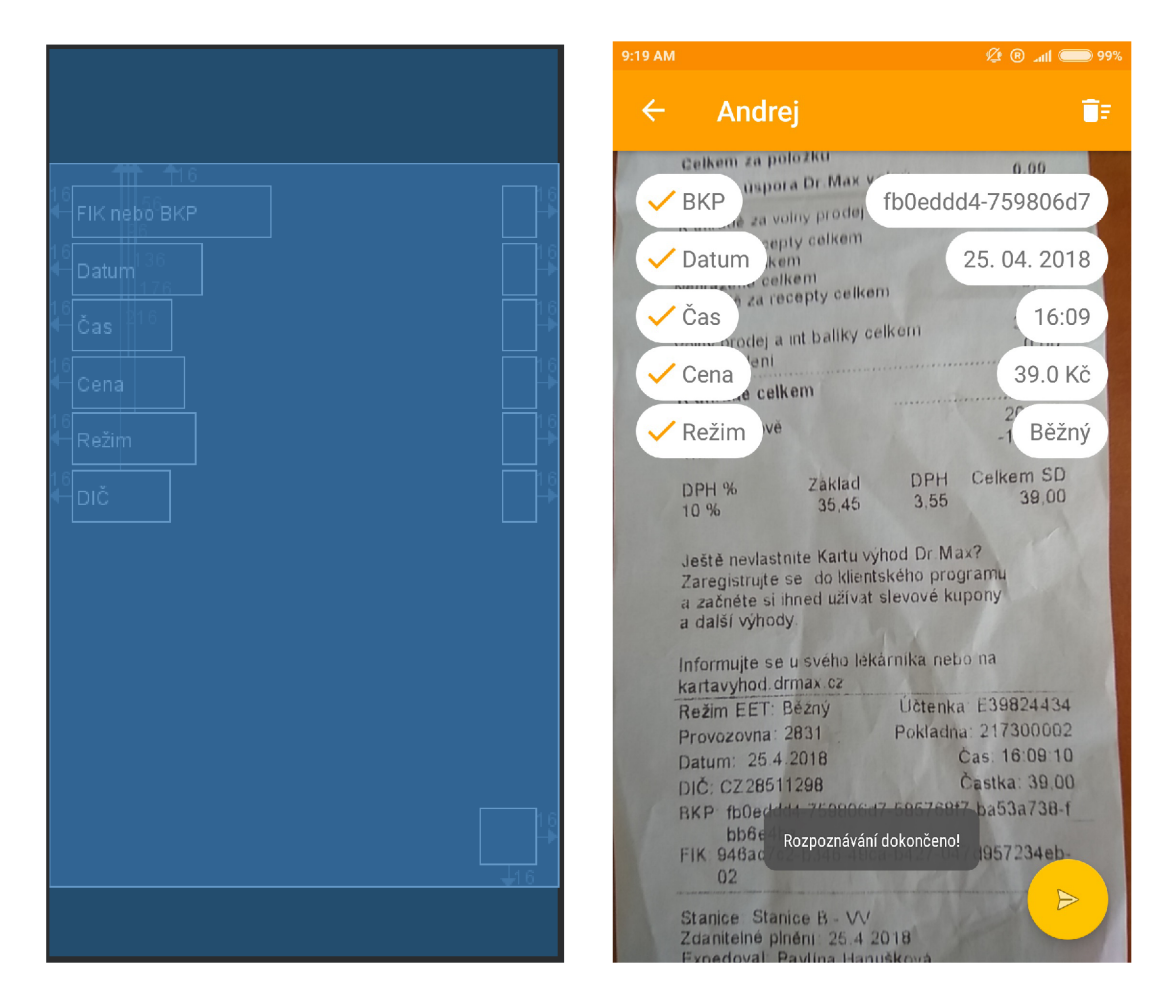

Obr. 4.2: Návrh drôtového modelu skenovacej aktivity: kamerové zobrazenie pokrýva celú obrazovku a na jej popredí sú rozmiestnené prvky zobrazujúce rozpoznané údaje. Prvky nesmú zaberať príliš veľa miesta, aby kamerové zobrazenie nestrácalo na význame. Registračné tlačidlo je umiestnené v pravom dolnom rohu, aby neprekážalo počas procesu skenovania. N a pravom snímku ukážka skenovacej aktivity v aplikácii.

zmena funkcionality textového poľa na tlačidlo. Tým sa rozšíri možnosť práce s rozpoznanými údajmi na ďalšiu možnú funkcionalitu - napríklad zvalidovanie údaju, jeho skartovanie, prípadne manuálna úprava.

V momente doskenovania (prípadne dodatočného manuálneho načítania) všetkých údajov nie je ďalej nutné využívať kamerové snímanie. Aplikácia zastaví kameru, aby nebol užívateľ viac rušený pohyblivým pozadím a mohol venovať pozornosť naskenovaným údajom. Okrem toho je nutné indikovať ukončenie skenovania názorne - napríklad vyskakujúcou informatívnou správou. Funkcionalitu takejto formy dialógu poskytuje komponenta **Toast.<sup>1</sup>** Aktivita v tomto stave má za úlohu poskytnúť funkčný spôsob pre registráciu účtenky. Tu je vhodné využitie skrytého tlačidla, ktoré je zobrazené pri ukončení skenovania.

Pri registrácii účtenky je potrebné prezentovať užívateľovi výsledok na základe odpovede zo servera Učtenkovky. Keďže sa sumarizácia údajov nachádza priamo v aktivite, nie je potrebné vytvárať naväzujúcu aktivitu, kde by boli len údaje pripravené na registráciu.

**<sup>4</sup> Referencia: https : //developer.[android.com/guide/topics/ui/notifiers/toasts](http://android.com/guide/topics/ui/notifiers/toasts)** 

Spracovanú odpoveď zo servera môže aktivita využiť vo svoj prospech – v prípade odpovede informujúcej o nesprávnym údajoch (značené popisom 'účtenka nenalezena v EET' ) je ukončenie aktivity pozdržané. Vďaka tomu nie je požadované od užívateľa opakovať celý proces skenovania odznovu, údaje môže upravovať bez ich straty.

## 4.2.3 Manuálne zadávanie údajov

Aplikácia nemôže počítať s bezchybnosťou skenovacieho modulu. Skenovanie výrazne závisí aj od faktorov, ktoré ovplyvňuje sám užívateľ - osvetlenie účtenky, vzdialenosť zariadenia od účtenky, orientácia účtenky voči kamere zariadenia, apod. Môže teda nastať situácia, kedy užívateľove zariadenie nie je schopné rozpoznať niektorý údaj opakovane. Preto je nutné, aby tvorená aplikácia obsahovala dodatočnú možnosť manuálneho zadávania údajov, prípadne úpravy už naskenovaného údaju. Vhodné zadávanie a upravovanie daného údaju musí byť prístupné priamo zo skenovacej aktivity, avšak nesmie zavadzať užívateľovi keď úpravu nevyžaduje. Najvhodnejšia forma úpravy predstavuje teda forma vyskakovacieho dialógu.

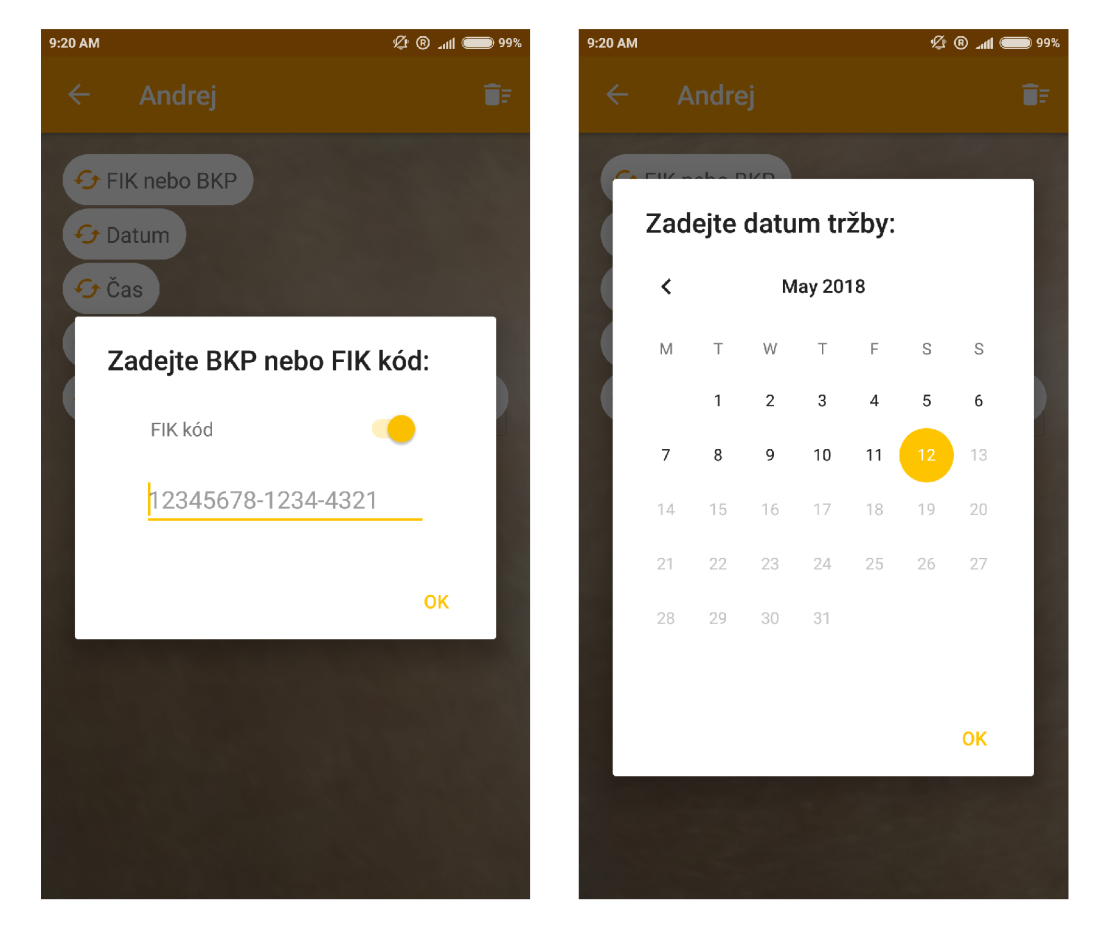

Obr. 4.3: Na snímke vľavo je zobrazený spôsob manuálneho zadávania BKP a FIK kódu. Prepínač umožňuje zmenu vstupu, ktorým sa zmení editovatelné textové pole. Snímka vpravo predstavuje manuálne zadávanie dátumu tržby, voľba dátumu je obmedzená podľa pravidiel registrácie.

#### BKP a FIK kód

Obidva kódy pozostávajú zo 16 hexadecimálnych znakov a rôzneho počtu pomlčiek. Pri zadávaní vstupu z klávesnice predstavuje obmedzenie znakov klávesnice len na povolené znaky nutnosť. Zjednodušenie zadávania vstupu má možnosť poskytnúť aj automatické dopĺňanie znakov pomlčiek - tie sa nachádzajú na fixnej pozícii v rámci kódov. Do registračného formulára účtenky je vždy možné uviesť len jeden z týchto dvoch údajov. Za účelom úsporného a prívetivého riešenia je zobrazované len jedno pole určené pre daný kód. Využitie prepínacieho tlačidla umožňuje jednoducho dávať najavo užívateľovi ktorý kód je zadávaný. Ukážka dialógového manuálneho vstupu pre tieto dva kódy sa nachádza na obrázku 4.3.

### Dátum tržby

Aplikácie pre lotériu využívajú manuálnu korekciu dátumu pomocou klávesnicového vstupu. Toto riešenie prináša niekoľko nevýhod. Pri tomto druhu vstupu je nutné ošetrovať nepovolené znaky (v implementačnej časti) a môže byť zdĺhavé aj pri malej zmene zadaného dátumu. Lepšie riešenie predstavuje využitie kalendárneho zobrazenia dostupného ako komponenty **CalendarView.** Voľba dňa v interaktívnom kalendári je rýchlejšie a menej náchylné na chyby. Možnou výhodou môže byť obmedzenie kalendára, ktorý ponúka na výber len dátumy, z ktorých je reálne možné registrovať danú účtenku do aktuálneho žrebovania. Týmto obmedzením sa aj eliminuje možnosť chybne zadaného dátumu (ukážka vstupu na obrázku 4.3).

### 4.2.4 Zobrazovanie zaregistrovaných účteniek

Zobrazovanie zaregistrovaných účteniek rieši oficiálna aplikácia pomocou tabuľkového zoznamu. Aplikácia neposkytuje možnosť odfiltrovania niektorých konkrétnych typov účteniek z tohto zoznamu. Tento nedostatok je potrebné zohľadniť pri návrhu. Priamočiare riešenie tohto problému predstavuje zakomponovanie filtra k zobrazovanému zoznamu. Filter ako komponentu v rozhraní môže predstavovať **RadioGroup.** Prístup k filtru je možné vložiť do horného aplikačného panelu, čím má užívateľ jednoduchý prístup k jeho funkcionalitě. Príklad filtra pre zobrazované účtenky je uvedený na obrázku 4.4.

Z dôvodu veľkého množstva údajov o každej účtenke nie je vhodné zobrazovať všetky údaje v zozname. Riešením tohto problému predstavuje rozdelenie informácií o účtenke do dvoch logických častí - náhľad a detail. V náhľade by mali byť ponechané len tie údaje, ktoré užívateľ je najjednoduchšie schopný vyhodnotiť bez problémov a majú pre triedenie zoznamu najväčší význam. Tento účel splňujú údaje stav registrácie účtenky, dátum registrácie účtenky a dátum vystavenia účtenky. Nie je nutné, aby kombinácia týchto údajov spĺňala akúsi unikátnost v tomto zozname. Príklad rozloženia údajov v prvku zoznamu je zobrazený na obrázku 4.5.

**<sup>5</sup> Referencia: <https://developer.android.com/reference/android/widget/RadioGroup>** 

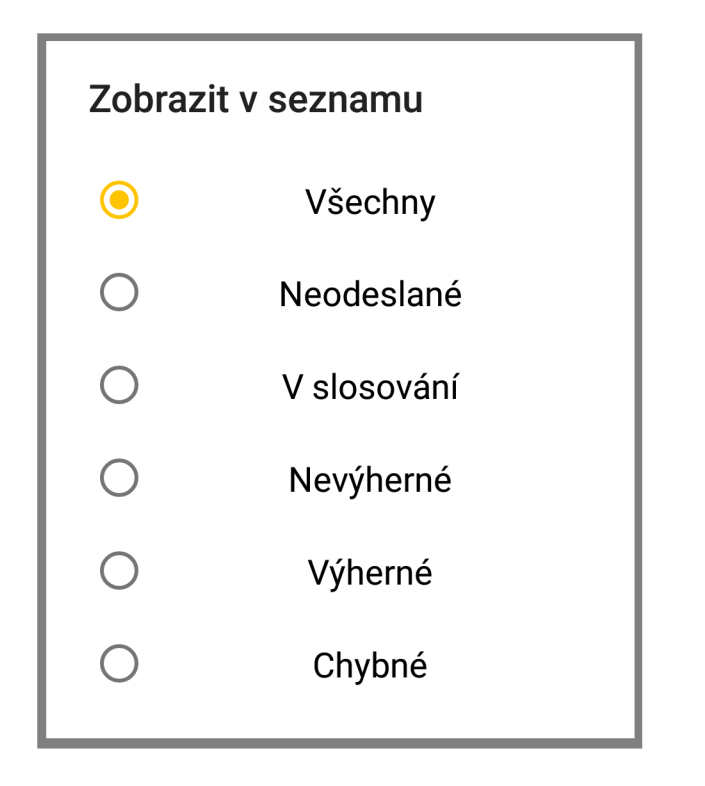

Obr. 4.4: Príklad filtra pre zobrazované účtenky

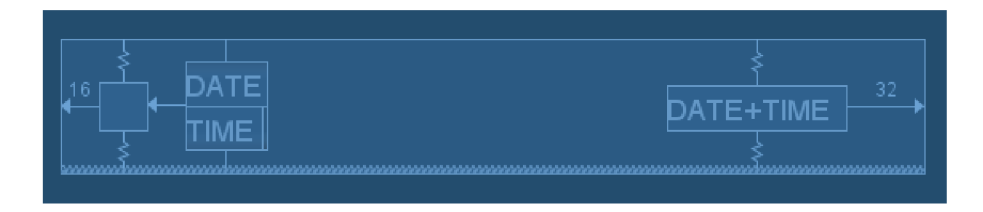

Obr. 4.5: Drátěný model prvku zoznamu účteniek: prvok pozostáva z indikátora predstavujúceho stav registrácie, dátumu registrácie a dátumu vystavenia účtenky.

Prvok v interaktívnom zozname obsahujúci len text nie je užívateľsky prívetivý spôsob zobrazovania. Farby v užívateľskom rozhraní zohrávajú veľmi dôležitú rolu. <sup>[31]</sup> Údaj predstavujúci stav registrácie účteniek obsahuje konečný počet stavov:

- $\bullet\,$ účtenka overená v EET
- $\bullet$  účtenka neoverená v EET (chybná)
- účtenka zaradená do žrebovania
- nevýherná účtenka (z neaktuálneho žrebovania)
- výherná účtenka
- duplicitná účtenka
- účtenka nesplňujúca pravidlo 1x1x1

Práve tieto vymenované stavy je možné reprezentovať farbou. Substitúciou textu za prvok v istom tvare danej farby výrazne sprehľadní zoznam účteniek. Tento prvok potom predstavuje indikátor stavu účtenky.

Rozdelenie zobrazovania údajov o účtenke do náhľadu a detailu zaisťuje uľahčené prehliadanie zoznamu. Jednoduchý spôsob pre zobrazenie detailu danej účtenky predstavuje využitie vyskakovacie okna, ktoré by zobrazovalo kompletné údaje záznamu účtenky. Príklad takéhoto detailu je na ukážke 4.6.

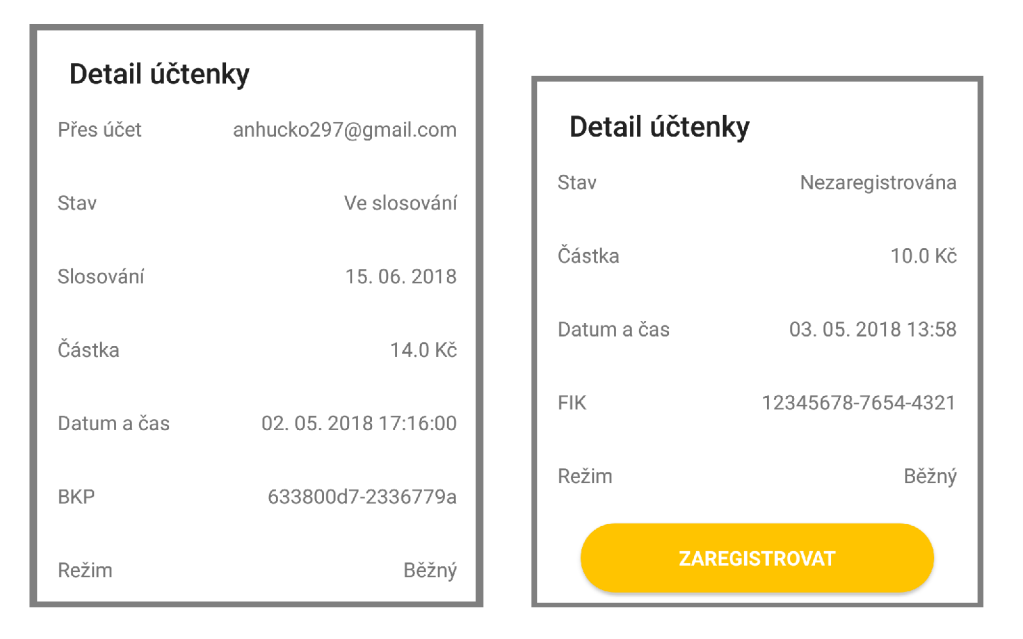

Obr. 4.6: Detail účtenky: vľavo informácie o zaregistrovanej účtenke informujúca o všetkých svojich údajoch, vpravo detail neregistrovanej účtenky uloženej v internej pamäti telefónu. Práve z tohto náhľadu je umožnené zaregistrovať účtenku.

Hráči môžu disponovať veľkým množstvom zaregistrovaných účteniek, pričom prehliadanie v lineárnom zozname nemusí byť v takom prípade efektívne. Práve z tohto dôvodu bol zohľadnený návrh alternatívneho náhľadu na tieto zaregistrované účtenky. Vhodný podklad pre zobrazenie predstavuje komponenta **CalendarView.<sup>6</sup>** Zobrazenie pomocou kalendára umožňuje vkladanie účteniek do kalendára podľa dátumu a času. Tým pádom môžu byť namapované na jednotlivé dni v kalendári.

Zvýraznením dňa obsahujúci aspoň jednu zaregistrovanú účtenku umožňuje uživatelsky prívetivé prehliadanie. Užívateľ jednoducho môže prehliadať tento kalendár a zisťovať informácie o zaregistrovaných účtenkách v daný deň (či už podľa dátumu registrácie alebo vystavenia). Ukážka takéhoto zobrazenia je zobrazená na obrázku 4.7.

**Referencia: <https://developer.android.com/reference/android/widget/CalendarView>**

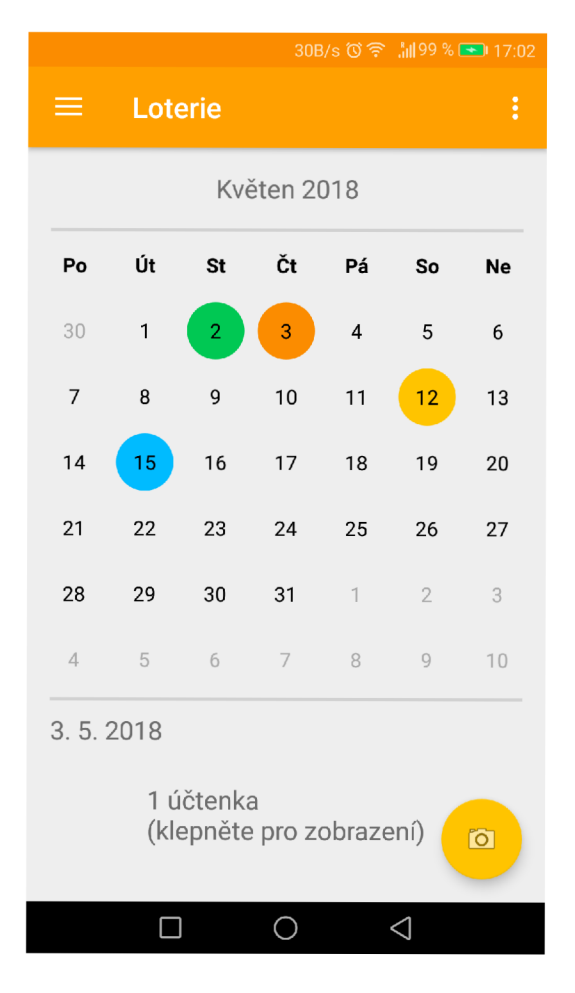

Obr. **4.7:** Alternatívna reprezentácia zobrazenia zaregistrovaných účteniek

## 4.3 Architektúra užívateľského rozhrania

Kompletná ukážka logiky užívateľského rozhrania aplikácie je zobrazená na schéme 4.8. Jednotlivé komponenty predstavujú okná aktivít alebo konkrétne činnosti. Šípky predstavujú možné prechody k iným činnostiam, prerušovaná čiara zastrešuje viac možností, ku ktorým je možný jednotný prístup.

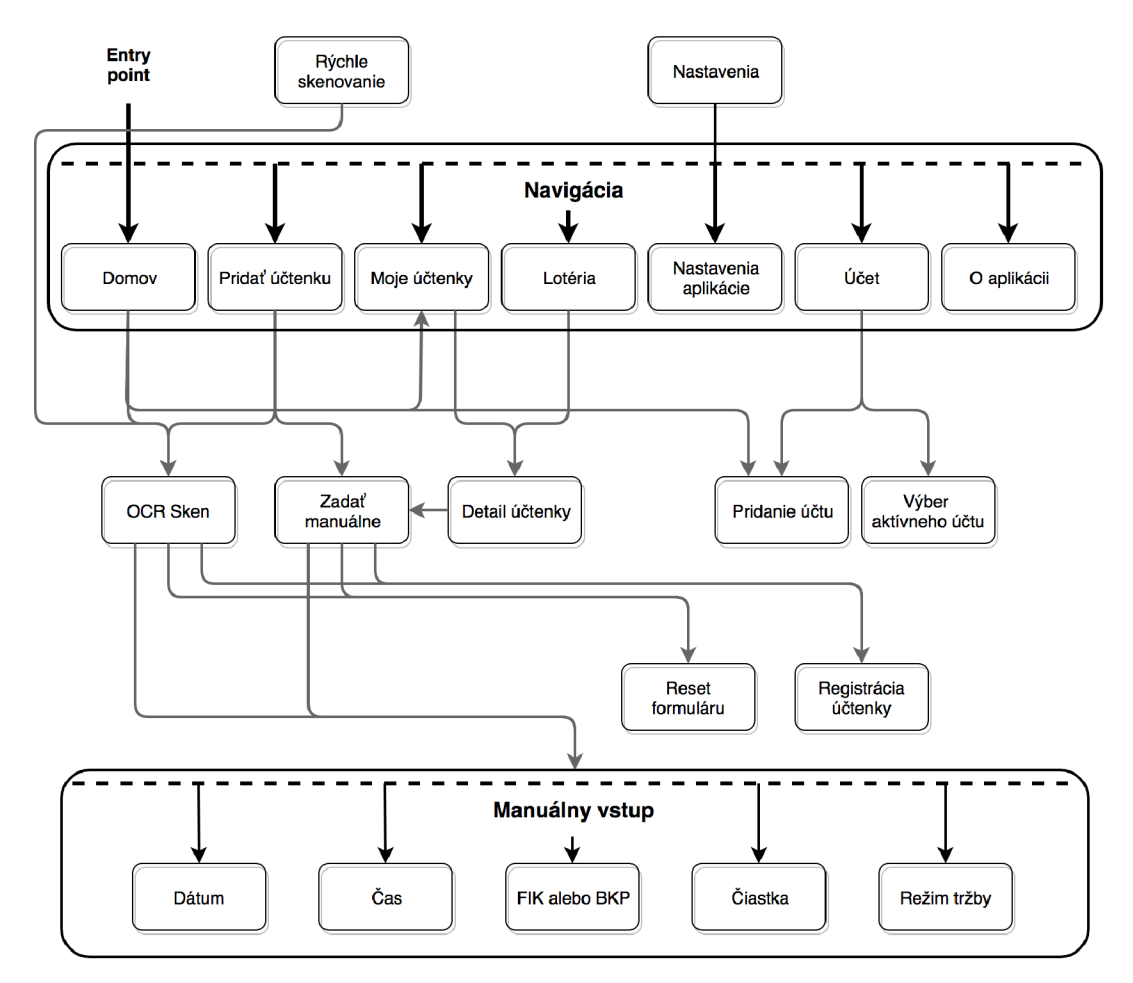

Obr. 4.8: Logická schéma činností v aplikácií

## Kapitola 5

## Implementácia

Android je vyvíjaný združením Open Handset Allianc e a (predovšetkým) spoločnosťou Google ako open-source platforma pre mobilné zariadenia. Z praktickej stránky pohľadu predstavuje Androi d tzv. *software stack* [30]. To znamená, že zastrešuje jednotný operačný systém pre mobilné zariadenia, *middleware -* predstavujúci aplikačné rozhrania a knižnice, a samotné aplikácie bežiace na spomínanom operačnom systéme. Operačný systém Android je založený na jadre operačného systému *Linux,* ktoré má prispôsobenú architektúru pre zariadenia s nízkym výkonom. Aplikácie pre Android sú založené na programovacom jazyku *Java*, pričom boli do verzie Android 5.0 (*Lollipop*) interpretované špeciálnym virtuálnym strojom - DV M *(Dalvik Virtual Machine).* Po pre zariadenia podporujúce verziu 5.0 a vyššie je využitý tzv. *Android Runtime* (ART) [1].

Systém ponúka široké množstvo voľne dostupných aplikácií pre smartfóny cez aplikačný obchod Google Play umožňujúcu inštalovať software tretích strán  $[4]$ . Tento systém distribúcie aplikácií je prívetivý aj pre vývojárov. Tí si môžu vyvinúť vlastnú aplikáciu na platforme Android a na Google Play ju následne zverejniť. Google Play sa ako služba zaručuje poskytovať bezpečné aplikácie neobsahujúce žiaden škodlivý kód. Znamená to napríklad aj to, že overuje žiadosti na distribuovanie nových aplikací. V prípade, že je daná aplikácia zvalidovaná a označená ako bezpečná, je zaradená do obchodu aplikácií a užívatelia si ju môžu sťahovať do svojích zariadení. To, aké verzie systému Android aplikácia podporuje, závisí na vývojářovi.

Tvorená aplikácia nesúca názov Andrej bola implementovaná v jazyku Java s definíciami grafického rozhrania v značkovacom jazyku XML. Pre jednoduchý vývoj bolo využité prostredie *Android Studio,* ktoré je vyvíjané spoločnosťou Google za účelom čo najmenej komplikovaného vývoja aplikácií.

## 5.1 Implementácia užívateľského rozhrania

Jednotlivé komponenty rozhrania aplikácie pozostávajú z tzv. aktivít a fragmentov, ktoré predstavujú jednotlivé obrazovky aplikácie. Implementácia takejto aktivity pozostáva z dvoch súčastí – XML definícia rozloženia prvkov užívateľského rozhrania a trieda definujúca správanie danej aktivity v rôznych situáciách. Táto trieda musí dediť z jednej z niektorých základných tried, ktoré sú poskytované v základných Android API . Ide napríklad o triedy **Activity , Fragment,** alebo **AppCompatActivity.** Tieto triedy obsahujú rôzne metódy, ktoré sú systematicky prevolávané v rôznych častiach životného cyklu. Práve tieto metódy je

možné vďaka dedičnosti reimplementovať a nadefinovať vlastné správania. Na obrázku 5.1 je zobrazený príklad životného cyklu aktivity v systéme.<sup>1</sup>

Pre vývojárov aplikácií na platforme Android je zabezpečovaná spätná kompatibilita viacerých verzií operačného systému zo strany tvorcov Android knižníc [27]. Implementované aktivity v aplikácií dedia teda práve z triedy **AppCompatActivity.** 

Jednotlivé sekcie aplikácie sú implemetované ako podtriedy užívateľsky definovanej triedy **BaseFragment,** ktorá dedí chovanie triedy **Fragment.** Sekcie ako fragmenty sú zobrazované na obrazovke a poskytujú funkcionalitu ich obsahu. Aktivita predstavuje správcu týchto fragmentov. Prístup k týmto fragmentom sprístupňuje trieda **NavigationView,** ktorá využíva jazyk XM L pre definíciu obsahu navigačného menu (obrázok 4.1). Zoznam fragmentov je potom zobrazovaný podľa vybranej položky v navigácií.

### 5.1.1 Zobrazenie zoznamu účteniek

Sekcia pre zobrazovanie zoznamu zaregistrovaných účteniek hráča obsahuje variabilný počet účteniek. Definícia užívateľského rozhrania v jazyku XML neumožňuje nadefinovať vopred neznámy počet elementov vo svojom tele. Tento problém rieši XM L element **RecyclerView**  spolu s triedou nesúcou totožný názov. V programovej deklarácií fragmentu sekcie je k tomuto elementu pripojený tzv. *adaptér,* ktorý umožňuje manipulovať s vnútornými prvkami daného elementu. V praxi to znamená, že samotný objekt triedy **RecyclerView** nijak nespravuje jeho vnorené prvky, je iba oboznamovaný o prípadných zmenách, na základe ktorých vykreslí upravený zoznam prvkov znovu. Adaptér manipulujúci s jednotlivými prvkami predstavuje užívateľsky definovaná trieda **RecyclerViewAdapter.** Trieda je potomkom RecyclerView. Adapter<>>>>>. Jej hlavnou úlohou je namapovanie údajov z objektov účteniek do zobrazeného prvku v zozname, ktorý uvidí užívateľ. Zároveň aj obsluhuje kliknutie na prvok zobrazením detailných informácií o účtenke. Dialóg tohto zobrazenia implementuje trieda **BillDetailDialog .** 

#### 5.1.2 Kalendárne zobrazenie účteniek

Za účelom alternatívneho zobrazenia účteniek s využitím kalendárneho zobrazenia bola použitá užívateľská knižnica implementujúca triedu **CompactCalendarView.<sup>2</sup>** Táto trieda dedí zo základnej triedy v Android AP I **CalendarView.** Dôvod vzniku a použitia tejto knižnice bolo odstránenie možnosti modifikovať zobrazenie vo väčšej miere ako v pôvodnej triede. Vďaka tomu je možné vkladať do kalendára udalosti, ktoré sa potom vykresľujú do zobrazenia (ilustračná snímka 4.7). Vyvolanie zoznamu zaregistrovaných účteniek pre daný deň zaisťujú práve vyššie spomínané triedy **RecyclerView** a **RecyclerViewAdapter.** 

**<sup>1</sup> Zdroj: https : //developer. android.com/guide/ [components/activities/activity-li](https://developer.android.com/guide/components/activities/activity-lif) f ecycle** 

**<sup>2</sup> Dostupné z UR L <https://github.com/SundeepK/CompactCalendarView>** 

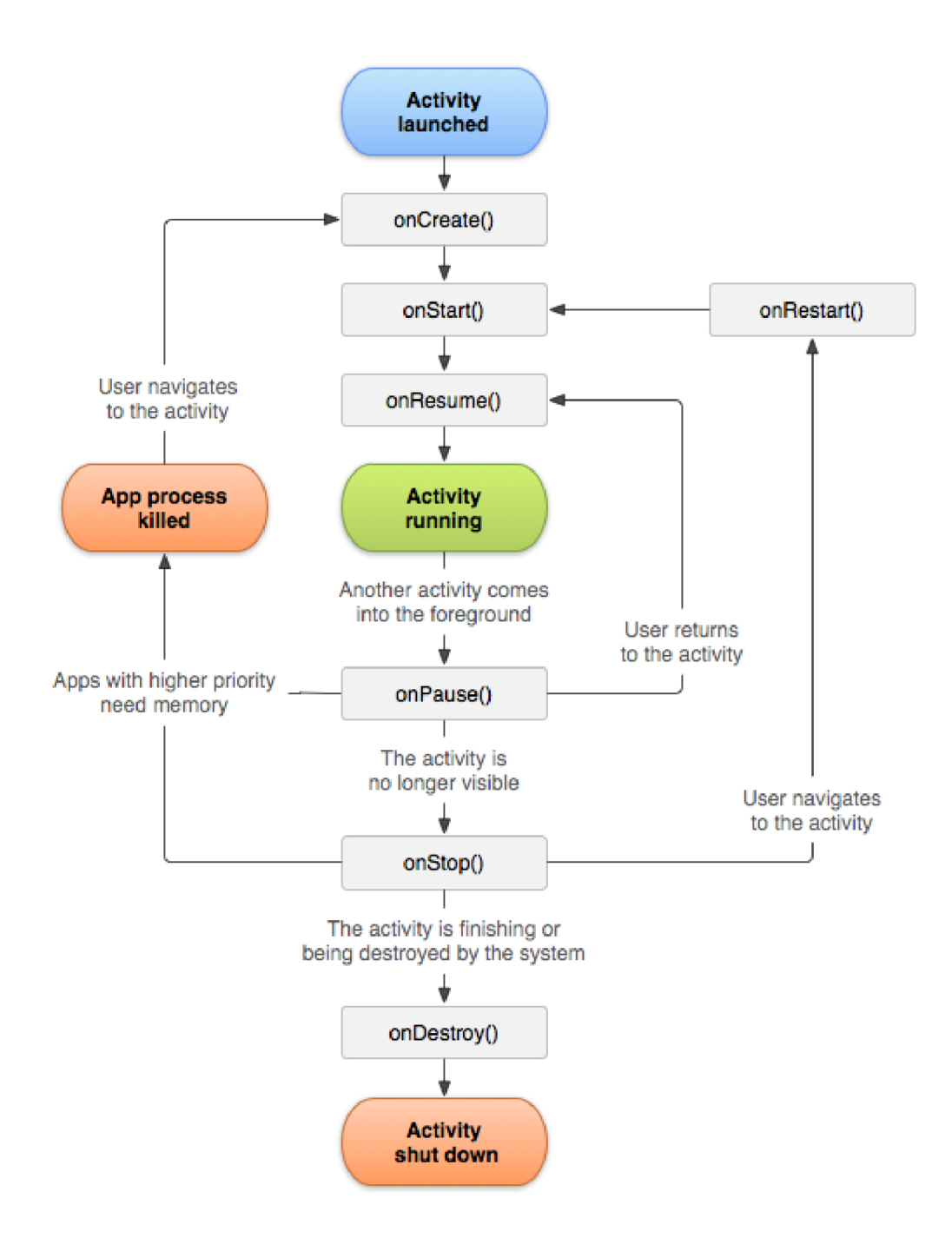

Obr. **5.1:** Ilustrácia životného cyklu aktivity: Vytvorenie a spustenie aktivity spúšťa sériu volania metód onCreate(), onStart() a onResume(). Metóda onCreate() je prvou volanou metódou pri vytvorení aktivity, alebo jej reštartovanie v prípade uvolnenia tejto aktivity z operačnej pamäte zariadenia. Po ich vykonaní je aktivita v stave 'beží', do momentu prerušenia vo forme presunu aktivity na pozadie. Tým je volaná metóda onPause() a aplikácia prejde do stavu 'pozastavená'. Odtiaľ sa môže vrátiť do predošlého stavu, alebo je ukončená volaním metód onStop() a onDestroy().

## 5.2 Implementácia skenovacej aktivity

Skenovanie využíva viacero tried pre manipuláciu kamerového zobrazenia, detekciu textu a spracovanie výsledkov. Pre tvorbu aplikácie bola využitá implementácia OCR modulu z verejného API *Mobile Vision* od spoločnosti Google [11]. Rozhranie ponúka jadro rozpoznávania znakov v ľubovoľnom jazyku využívajúci latinské znaky. Predpokladá sa využívanie modulu pre text, ktorý nie je písaný rukou. Modu l nachádza a rozpoznáva znaky, ktoré následne segmentuje do slov, riadkov a následne blokov (obrázok 5.2).

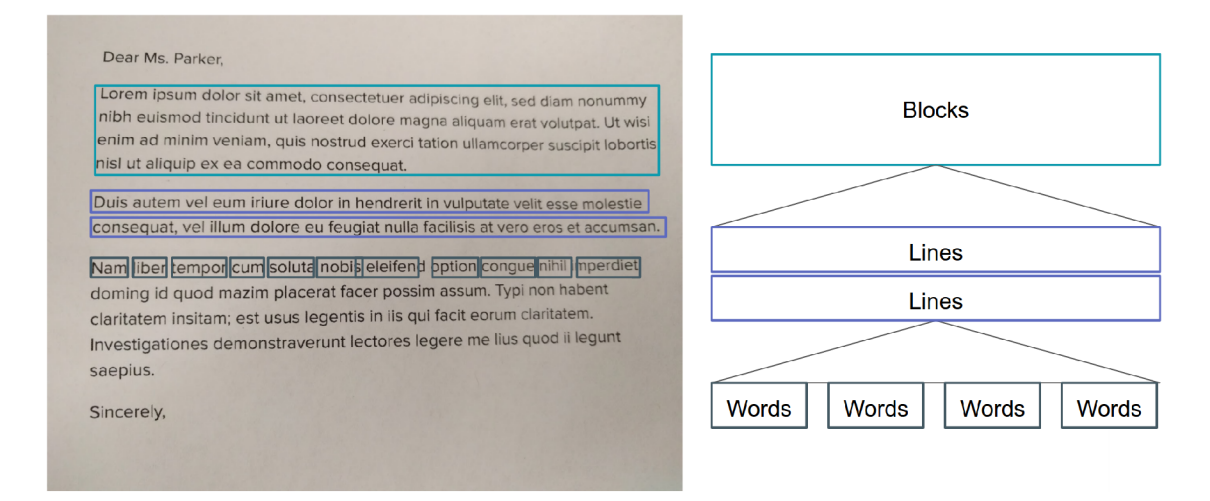

Obr. 5.2: Ukážka segmentácie textu za pomoc i OC R modulu z AP I Mobil e Vision: Textový blok pozostáva z jednotlivých riadkov a ten z jednotlivých reťazcov - slov.

Toto verejné API poskytuje zároveň aj ukážky využitia kódu. Práve nimi bola inšpirovaná výsledná implementácia skenovania účteniek.<sup>3</sup> Dostupné zdrojové súbory pracujúce s triedami predstavujúce jadro OCR modulu boli modifikované pre účely tvorenej aplikácie. Aktivitu , ktorú predstavuje skenovanie, implementuje trieda **LiveOCRActivity.** 

### 5.2.1 Práca detektoru s rozhraním kamerového zobrazenia

Dôležitou časťou implementácie technológie OC R predstavuje využitie tried **TextRecognizer<sup>1</sup>** a **CameraSource.** Implementácia kamerového rozhrania sníma obraz danou rýchlosťou v rozlíšení obmedzenom hardwarovými parametrami. Pri každom získaní obrazu z kamery je snímka zasielaná OC R jadru volaním metódy **receiveFrame ()**. Táto metóda prijíma špecializovaný objekt, ktorý obsahuje nasnímanú fotografiu spolu s pridruženými metadátami, ktoré OCR jadro vyžaduje pre jeho prácu. Algoritmus vykonáva náhodné rozpoznávanie znakov, ktoré následne zhlukuje do inštancií objektov predstavujúce reťazce, riadky a bloky textu, ktoré sú definované v Mobile Vision API. Toto pole blokov následne prijíma trieda **OcrDetectorProcessor.** Pri tvorbe objektu **TextRecognizer** je nastavený pozorovací objekt (angl. *observer),* ktorý je notifikovaný pri dokončení rozpoznávania textu z danej snímky.

*<sup>3</sup> Codelab -* **tutoriál pre ukážkovú aplikáciu využívajúcu OCR modul pre rozpoznanie textu je dostupný na https: //codelabs.[developers.google.com/codelabs/mobile-vision-ocr/](http://developers.google.com/codelabs/mobile-vision-ocr/)** 

**<sup>4</sup>Referencia: https: //developers.[google.com/android/reference/com/google/android/gms/visi](http://google.com/android/reference/com/google/android/gms/vis)on/ text/TextRecognizer** 

#### 5.2.2 Spracovávanie rozpoznaného textu

Kľúčovú triedu pri spracovaní výsledkov' 5 predstavuje **OcrDetectorProcessor.** Práve jej metóda **parseFrameDetections()** príjma pole objektov reprezentujúce textové bloky (obrázok 5.2). Získaný zoznam detekcií nemá žiadne stanovené poradie jednotlivých textových blokov. Pre tento dôvod nemôže spracovávanie týchto rozpoznaných reťazcov prebiehať lineárne v závislosti od polohy textu na nasnímanej časti bločku. Pre vyhľadávanie, extrakciu a uloženie registračných údajov z účtenky je použitá užívateľsky definovaná trieda **BillEntryManager.** Táto trieda pozostáva z objektu spravujúceho samotné údaje o účtenke, zo sady regulárnych výrazov *(regular expressions)* a ďalších pomocných objektov a dátových štruktúr. Vstupnú metódu pre spracovanie predstavuje metóda **parseFrameDetections,**  ktorá je volaná z metódy rovnakého názvu inštancie objektu detektora.

Algoritmus vyhľadávania využíva dve sady regulárnych výrazov pre registračné údaje z účtenky - základnú a rozšírenú. V jazyku Java riešia prácu s regulárnymi výrazmi triedy **Pattern** a **Matcher.** Vyhľadávanie prebieha v dvoch cykloch. Prvý vonkajší, overovací cyklus aplikuje sadu základných výrazov, ktoré povoľujú istú mieru chýb v daných nájdených reťazcoch. Pre každý textový blok je takto vyhodnotený zoznam kandidátnych údajov, ktoré daný blok pravdepodobne obsahuje. Textový blok s takýmto neprázdnym zoznamom je podrobený vnútornému cyklu, kde je pre každý nahlásený údaj vykonaný pokus o získanie konkrétnych dát s využitím rozšírenej sady regulárnych výrazov. Vyhľadanie a overenie správnosti nájdených reťazcov implementuje metóda **extract().** V prípade úspešného vyhľadania údaju využije inštanciu triedy BillEntry pre uloženie klasifikovaného údaju. Okrem toho využíva trieda **BillEntryManager** pole **boolean** hodnôt pre indikovanie stavu načítania jednotlivých údajov potrebných pre registráciu účtenky. Pri úspešnom extrahovaní údaju je nastavená hodnota **true** na indexe, ktorý je určený pre daný údaj. Toto pole je sledované aj vo vonkajšom overovacom cykle, čím sa optimalizuje vykonávaný kód, pretože rozpoznaný údaj už nie je potrebné viac vyhľadávať.

Trieda poskytuje metódy pre systematické overovanie stavu rozpoznávania, čím umožňuje notifikovat užívateľské rozhranie o zmenách. Táto väzba je funkčná aj z opačnej stránky. Skenovacia aktivita poskytuje užívateľovi možnosť označiť naskenovaný údaj za chybný, neplatný. Tým sa zresetuje pravdivostná hodnota v poli a inštancii triedy **BillEntr <sup>y</sup>** je zaslaná notifikácia o vyradení údaju. Tento objekt si taktiež udržiava zoznamy chybných vstupov. Pri skenovaní je po úspešnej klasifikácií údaju obidvoma sadami regulárnych výrazov overená existencia v zozname chybných vstupov. Týmto spôsobom je eliminovaná opakovaná chybovosť skenovania údajov.

#### Vyhľadávanie ceny tržby

Údaje, ako napríklad BKP a FIK kódy, dátum a čas, sú obsiahnuté na účtenke zväčša<sup>6</sup> len jeden krát, teda sú na účtenke unikátne. Tento fakt neplatí pre cenu tržby, ktorá je reprezentovaná desatinným číslom s dvomi desatinnými miestami. Účtenky vždy obsahujú ceny konkrétnych položiek nákupu, cenu nákupu bez DPH , sumu zaplatenú zákazníkom, výdaj zo zaplatenej sumy a nakoniec samotná celková cena, ktorú je potrebné nájsť.

Cím je možné jednoznačne určiť celkovú cenu, je kľúčové slovo lokalizované zväčša na rovnakom riadku ako je celková cena. Takéto kľúčové slovo môžu predstavovať napríklad 'celkem', 'k úhradě', atď. Riešenie poskytujú metódy pre získanie polohy reťazcov v texto-

<sup>5</sup> angl. *postprocessing* 

<sup>6</sup>Výnimku tvoria rôzne účtenky, ktoré tlačia dva rôzne časy, ktoré predstavujú internetový čas prijatia e-tržby a interný čas pokladničného zariadenia. Casy sa môžu líšiť v ráde minút až hodín.

vom bloku vo forme dvojdimenzionálnych súradníc. Pre rozpoznané kľúčové slovo a všetky ceny sú uložené súradnice. Po dokončení spracovania všetkých získaných textových blokov v iterácii je vykonané vyhodnotenie celkovej ceny. Vyhodnotenie nastáva len v prípade lokalizácie potrebného kľúčového slova. Za celkovú cenu je označená cena, ktorej hodnota vertikálnej súradnice je najbližšie ku kľúčovému slovu a zároveň nepresahuje rozdiel výšky textu kľúčového slova.

## 5.3 Komunikácia so serverom účtenkovej lotérie

Aplikácia vykonáva rolu klienta v komunikácií typu klient-server so systémom účtenkovej lotérie. Využívané aplikačné rozhranie pre komunikáciu predstavuje webové rozhranie. Tento spôsob je nutný z dôvodu, že sa jedná o aplikáciu tretej strany a nemá poskytnuté iné verejne dostupné komunikačné rozhranie.<sup>7</sup> Pomocou tohto API sa môže aplikácia autentizovať a následne zasielať požiadavky (ukážka na schéme 5.3). Pre zistenie aplikačného rozhrania, jeho chovania a URL obsluhujúcich autentizované žiadosti bol využitý nástroj *Developer Tools,* ktorý je súčasťou internetového prehliadača Google Chromé.

## 5.3.1 Autentizácia klienta

Pre obsluhu všetkých požiadaviek je nutné získať autentizačný reťazec *accessToken,* ktorý je možné získať prihlásením hráča. Ten je následne vkladaný do položky **Authentication**  v *HTTP* hlavičke požiadavky. N a základe princípu frameworku **OAuth** je tento reťazec platný len krátke obdobie a podľa správnosti by mal byť obnovovaný za pomoci druhého reťazca *refreshToken,* ktorý je zasielaný spolu s *accessToken.* Bohužiaľ z dôvodu neodhalenia UR L obsluhujúceho obnovovanie autentizačného reťazca pomocou *refreshToken* bolo potrebné riešiť autentizáciu opätovným zasielaním základnej prihlasovacej žiadosti.

### 5.3.2 Registrácia účtenky na server účtenkovej lotérie

Údaje o účtenke majú povinne stanovený formát, ktorý predstavuje objektová notácia *JSON*. Pre jednoduchú prácu s JSON štruktúrami v jazyku Java bola použitá užívateľská knižnica *org.json.*<sup>8</sup> Objekt pozostáva z nasledujúcich položiek, určené dátové typy sú pre jazyk Java:

- amount: Integer
- date: String
- time: String
- simpleMode: Boolean
- phone: String
- fik (alebo bkp): String

<sup>&#</sup>x27;API využívané oficiálnou mobilnou aplikáciou nie je jednoducho dostupné. Bolo by nutné vykonať inšpekciu zdrojových kódov mobilnej aplikácie za pomoci využitia reverzného inžinierstva.

 $^8$ Dokumentácia dostupná na odkaze [https://developer.android.com/reference/org/json/package](https://developer.android.com/reference/org/json/package-)summary

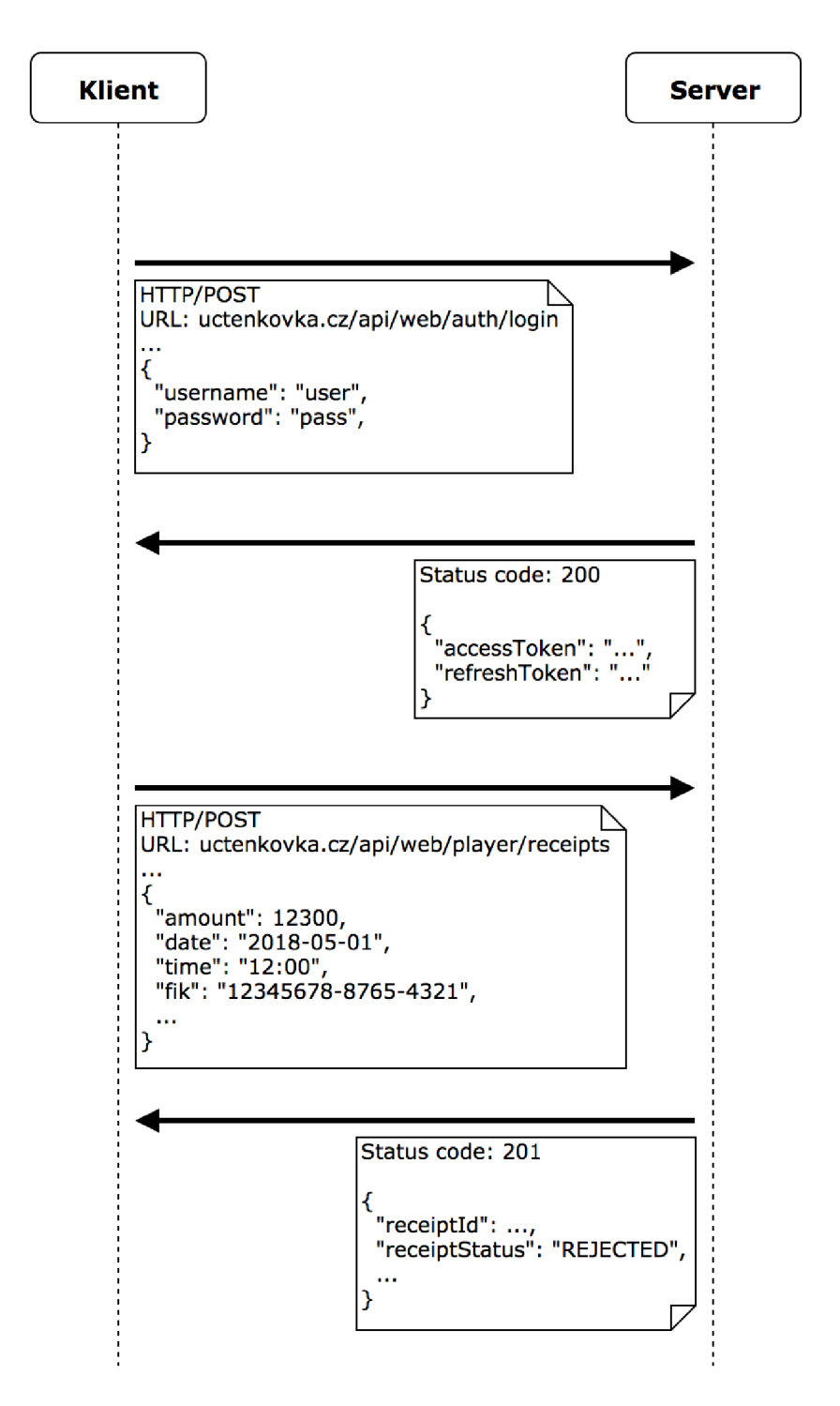

Obr. 5.3: Sekvenčný diagram popisujúci sieťovú komunikáciu medzi klientom a serverom: API využíva metódy *GET* a *POST* s využitím zasielania obsahu vo formáte *JSON*. Na diagrame je zobrazená ukážka registrácie účtenky.

Tento objekt je prevedený do reťazcového formátu a vložený do tela požiadavky metódy POST a odoslaný na server. Ten môže reagovať rôzne v závislosti na stav autentizácie hráča alebo validity údajov obsiahnutých v JSON objekte.

> **{"amount":12300,"date":"2018-05-01","time":"12:00", "simpleMode":false,"phone":null,"fik":"12345678-8765-4321"}**

Príklad 5.1: objekt formátu JSON registrovanej účtenky

Implementáciu komunikácie so serverom implementujú užívateľsky definované triedy **LotteryConnection** obsluhujúca samotné odosielanie a prijímanie dát a **LotteryAsyncTask,**  ktorá volá metódy predošlej triedy a notifikuje užívateľské rozhranie o progrese danej úlohy.

### 5.3.3 Získanie zoznamu účteniek

Triedy zobrazujúce informácie o zaregistrovaných účtenkách taktiež využívajú triedu LotteryAsyncTask pre obnovenie údajov z účtenky. Pre získanie dát je nutné po autentizácí zaslať požiadavku tyup *HTTP GET* na URL [uctenkovka.cz/api/web/player/receipts/,](http://uctenkovka.cz/api/web/player/receipts/) pričom je možné požiadavku parametrizovat dotazom ktorý je súčasťou URL .

### **uctenkovka.cz/api/web/player/receipts/ ?direction=DESC&page=0&size=10&sortBy=id**

Príklad 5.2: Metóda GET vo webovom rozhraní Účtenkovky pre získanie zoznamu účteniek: dotazová časť požiadavky umožňuje pomocou atribútu **directio n** výber poradia, v akom budú zoradené údaje - vzostupne alebo zostupne a pomocou **sortBy** je zvolený kľúč podľa ktorého je vykonávané zotriedovanie. Atribúty **page** a **size** určujú počet záznamov a poradové číslo záznamového balíka po prepočte z celkového množstva záznamov.

Prijatý objekt formátu JSON je možné následne spracovať pre zobrazovacie účely v sekciách Moje účtenky a Lotéria. Štruktúra dát je zobrazená v ukážke:

```
{ 
    "data": [
        { 
            " fik ":"12345678 - 8765 - 4321",<br>"date":"2018 - 05 - 01",
            "time":"12:00:00", "amount":12300,
            " simple Mode" : false," id ":120283979,
            "plaverId":785823,
            "status ": "REJECTED",
            " receipt Status " : "REJECTED",
             " receiptStatu s " : " REJECTED " , 
             r_{\text{S}} registrationDateTime : 2018-00 \sigma - 11111:07:10 \sigma 2:00 \sigma ,
            "drawDate":"2018-06-15",
            " channel": "WEB"}. 
    ] , 
     'total : 42
}
```
## 5.4 Ukladanie dát v internej pamäti

Získané dáta o účtenkách sú pre zobrazovacie účely ukladané do internej pamäte. Vďaka tomuto prístupu si môže užívateľ prezerať svoje zaregistrované účtenky aj bez nutnosti internetového pripojenia. Ukladanie v internej pamäti zaisťujú rozhrania **SharedPref erences**  a **SharedPref erences .Editor,** ktoré umožňujú manipulovať s informáciou v perzistentnej pamäti zariadenia. Toto API poskytuje ukladanie dát vo forme párov kľúč-hodnota. Kľúč predstavuje reťazec (v jazyku Java typ **String)** a hodnota jeden z typov **String, Integer, Float, Long, Boolean** a **Set<String>.** Využitie tohto druhu úložiska je vhodné pre dáta, ktoré nevyžadujú komplexnejší spôsob ukladania. Práve pre účely tvorenej aplikácie nie je potrebné využívať databázové API , ako napríklad *SQLite* a podobne. Je dôležité upresniť, že priradený priestor je lokalizovaný v zložke balíka aplikácie a preto nie je v bežnej situací možný prístup zvonku. <sup>9</sup>

Týmto spôsobom sú ukladané preferencie aplikácie, informácie potrebné pre jej beh a samotný zoznam účteniek. Účtenky sú ukladané pod kľúčom**<sup>i</sup> <sup>d</sup>** z JSO N štruktúry účtenky, hodnota predstavuje zvyšný celý objekt prevedený do reťazcovej reprezentácie.

### 5.4.1 Ukladanie prístupových údajov užívateľa

Možným problémom môže predstavovať ukladanie citlivých dát – prístupových údajov hráčov. Tieto údaje by sa všeobecne nemali ukladať do internej pamäti telefónu, avšak pri pozorovaní správanie webového AP I Učtenkovky nebol nájdený vstupný bod pre realizáciu obnovy autentizačného reťazca *accessToken. A* keďže aplikácia má za úlohu pomôcť automatizovať registráciu účteniek a prácu s hráčskym účtom, je nutné nežiadať po užívateľovi prístupové údaje k účtu opakovane. Riešenie tohto problému predstavuje využitie systému **Android KeyStore,** ktorý spravuje páry kryptografických kľúčov. Pomocou nich sú citlivé údaje zakryptované a následne uložené v internom úložisku. Tieto kľúče sú uložené v zabezpečenej časti systému, ktorý nespravuje tvorená aplikácia, ale samotný systém Android. Tým je výrazne sťažená možnosť získať kľúče pre dekryptovanie údajov.

Tento prístup k vnútorným zložkám daného balíka aplikácie je možný v prípade, že si užívateľ vedome vykoná tzv. *root* svojho Android zariadenia - získa administrátorský prístup.

## Kapitola 6

## Testovanie

Pre overenie splnenia požiadaviek boli vykonané dva druhy testov. Prvý predstavuje testovanie užívateľskej prívetivosti aplikácie, ktoré má za účel zistiť využiteľnosť, praktickosť a intuitívnosť navrhnutého užívateľského rozhrania aplikácie. Druhá forma testovania predstavuje overenie funkčnosti hlavnej požiadavky na aplikáciu – skenovanie účteniek. Testovanie pozostávalo z vytvorenia štatistiky úspešností v skenovaní údajov z účteniek za pomoc i vytvorenej aplikácie a obidvoch aplikácií tretích strán. <sup>1</sup>

## 6.1 Testovanie užívateľského rozhrania

Pre overenie prívetivosti užívateľského rozhrania bol vybratý úzky okruh testerov, ktorí mali za úlohu vyskúšať aplikáciu za účelom zistenia nedostatkov rozhrania. Aplikácia bola rozoslaná 15 dobrovoľníkom, ktorí používali aplikáciu za účelom účasti v účtenkovej lotérii. Týmto spôsobom boli odhalené rôzne nedokonalosti, ktoré bolo možné vďaka tomuto prieskumu odstrániť.

Hlavným testovacím subjektom bola skenovacia aktivita. Recenzie testerov preukázali intuitívnosť rozhrania a jednotlivých komponent skenovacej aktivity. Kladne hodnotené boli prípady užitia, kedy užívateľ smie zvolením daného údaju označiť za nesprávny za účelom znovu naskenovať údaj správne. Vďaka tomu nemusel byť zresetovaný celý formulár. Odhalené nedostatky popisovali situácie pri manuálnom zadávaní údajov, napríklad kedy pri vkladaní BKP alebo FIK kódu neboli zobrazované špecializované klávesnice obmedzené len na určené znaky.

## 6.2 Úspešnosť spracovávanie účteniek

Testovanie úspešností skenovania aplikácií bolo vykonávané na troch aplikáciach:

- Andrej
- Načti účtenku ÚČTENKOVK A
- Účtenkovka OCR + QR

Aplikácie boli nainštalované na referenčné zariadenie s operačným systémom Android 5.0 Lollipop. Rozlíšenie fotoaparátu zariadenia bolo 5 MP x *{MegaPixel)* a nedisponovalo

<sup>&</sup>lt;sup>1</sup>Oficiálna aplikácia nebola zahrnutá do tvorby tejto štatistiky, keďže ňou nie je možné skenovať iné údaje ako BKP a FIK.

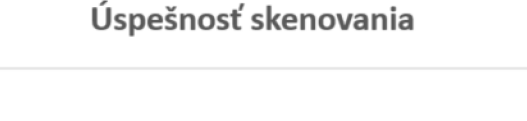

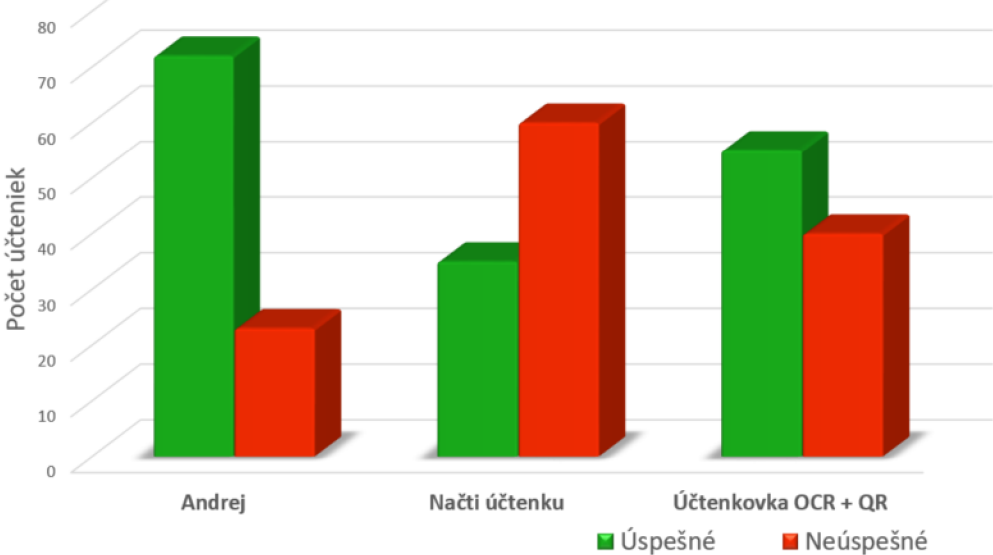

Obr. 6.1: Štatistický graf úspešností skenovania účteniek: porovnanie vytváranej aplikácie s aplikáciami tretích strán pre účtenkovú lotériu.

osvetlením (bleskom). Účtenky boli skenované pod umelým svetlom, čiže aplikáciám neboli nijak sťažené podmienky pri rozpoznávaní. Pre testovanie bola využitá sada 95 účteniek, pričom účtenky pochádzali od viac ako 30 unikátnych obchodníkov.

Pre každé skenovanie bol vždy vyhradený časový úsek približne 1-2 minúty (v prípade úspešného rýchleho skenu menej). Kritériom úspešného skenu bolo správne naskenovať všetky údaje vo vyhradenom časovom úseku - boli povolené korekcie poskytnuté aplikáciami. Po vypršaní limitu a neúspechu správne načítať niektorý údaj bola účtenka pre danú aplikáciu označená ako neúspešná. Výsledný graf úspešnosti je uvedený na obrázku 6.1.

V prípade, že aplikácia neuspela v naskenovaní danej účtenky, boli zaznamenané nesprávne, prípadne chýbajúce údaje. Napríklad v prípade, že aplikácia nenaskenovala účtenku úspešne s tým, že nenačítala vôbec dátum tržby a načítala nesprávny BKP/FIK kód. boli obidve hodnoty pridané do grafu. Výsledný graf dôvodov neúspešných skenov je vidieť na obrázku 6.2.

Vykonané testovanie poskytlo nasledujúce výsledky: pre aplikáciu Andrej bolo vyhodnotených 72 úspešne a 23 neúspešne naskenovaných účteniek, pre aplikáciu Účtenkovka OCR  $+$  QR bolo úspešných 55 a neúspešných 40 a pre aplikáciu Načti účtenku bolo vyhodnotených 35 úspešných a 60 neúspešne naskenovaných účteniek. Testovanie preukázalo viac ako 75 percentnú úspešnosť správneho naskenovania údajov z účtenky pre vytvorenú aplikáciu. V porovnaní s druhým kandidátom je to viac ako o 17,8 percenta. Výsledky priniesli dôležité informácie odhaľujúce nedostatky skenovania vytváranej aplikácie. Podľa grafu príčiny neúspešnosti predstavuje pre aplikáciu Andrej problém so správnym skenovaním BKP/FIK kódu a ceny.

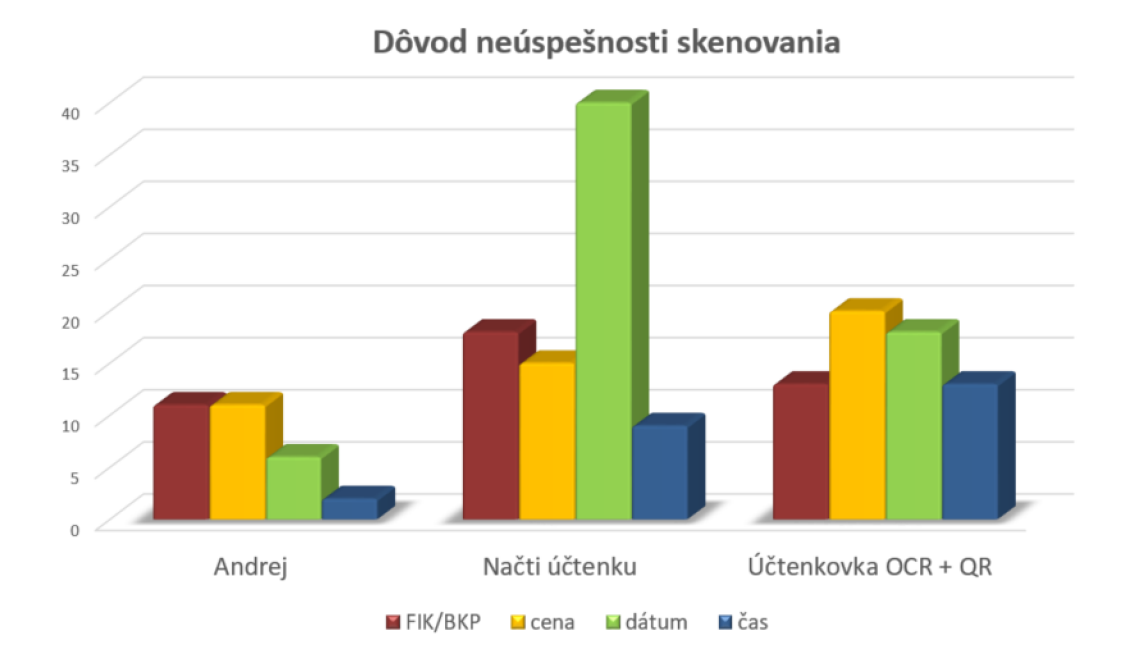

Obr. 6.2: Štatistický graf klasifikujúci dôvody neúspechov skenovania účteniek

## Kapitola 7

## Záver

Cieľom tejto práce bolo analyzovať elektronickú evidenciu tržieb, českú účtenkovú lotériu a možné spôsoby účasti v hre. Učtenková lotéria je štátna lotériová hra určená na motivovanie ľudí brať si so sebou z obchodov účtenky za účelom zvýšenia efektivity kontroly obchodníkov pri platbe daní odvádzaných z ich tržieb. Zreb v lotérii predstavuje účtenka z obchodu. Účasť v účtenkovej lotérii je dostupná pomocou webového rozhrania alebo mobilnej aplikácie.

V práci boli zhodnotené nedostatky oficiálnej mobilnej aplikácie (napr. možnosť načítania len jedného z piatich údajov potrebných pre registráciu účtenky pomocou kamery mobilného zariadenia a technológie OCR) . Nedostatky oficiálnej aplikácie podmienili vznik dvoch ďalších aplikácií tretích strán taktiež s účelom eliminovať nedostatky oficiálnej aplikácie. Tieto aplikácie boli v práci rovnako analyzované a ich výhody a nevýhody boli zohľadnené pri návrhu vlastnej aplikácie. Práca ďalej popisuje návrh a implementáciu novej mobilnej aplikácie 'Andrej' na platforme Android.

Pri tvorbe aplikácie bol kladený dôraz na jednoduché a prívetivé užívateľské rozhranie a plnohodnotné využitie technológie OCR pre načítanie údajov z účtenky. Implementovaná mobilná aplikácia umožňuje jednoducho a rýchlo načítať všetky potrebné údaje z účtenky pomocou technológie OC R a jedným kliknutím odoslať požiadavku na registráciu bločku do bločkovej lotérie. Udržiava informácie o nastávajúcich žrebovaniach, o všetkých registrovaných účtenkách užívateľa, ktoré sú k dispozícii na prehliadanie vo forme kalendárneho zobrazenia alebo klasického zoznamu. Aplikácia taktiež umožňuje evidenciu bločkov viacerých užívateľov zároveň.

Vytvorená aplikácia bola podrobená testovaniu úspešnosti skenovania účteniek spolu s aplikáciami tretích strán. Na základe výsledkov bola zhodnotená miera splnenia účelu tvorenej aplikácie. Testovanie skenovacej aktivity preukázalo minimálne 75 percentnú úspešnosť rozpoznania údajov z účtenky bezchybne.

V blízkej dobe bude aplikácia zverejnená na obchode Google Play pre verejnosť. Do budúcna je plánované udržiavanie aplikácie, prípadné pridanie doplnkovej funkcionality.

## Literatúra

- [1] *ART and Dalvik.* online. URL https://[source.android.com/](http://source.android.com/)devices/tech/dalvik/
- [2] *Distribution dashboard,* online. URL https://[developer.android.com/](http://developer.android.com/)about/dashboards/
- [3] Generální finanční ředitelství: *e-tržby: kdo, co a odkdy?* online. URL http://www.etrzby.cz/[cs/kdo-co-a-kd](http://www.etrzby.cz/cs/kdo-co-a-kdy)y
- [4] Google Play, online. URL https://play.google.com/store/apps
- [5] Google Play: bloCHECK. online. URL https : //play. google. com/store/ apps/details?id=sk.simulcik.takac. biochec k
- [6] Google Play: Načti účtenku ÚČTENKOVKA . online. URL https : //play. google. com/store/ apps/details?id=cz.tvalenta.nactiuctenk u
- [7] Google Play: Text Fairy (OCR Text Scanner), online. URL https://play.google.com/store/apps/details?id=com.renard.ocr
- [8] Google Play: Text Scanner [OCR]. online. URL https://play.google.com/store/apps/details?id=com.peace.TextScanner
- [9] Google Play: Účtenkovka OCR + QR (Babiš...). online. URL https://play.google.com/store/apps/details?id= cz.mobilecity.eet.uctenkovka
- [10] Leptonica Library, online. URL https://github.com/DanBloomberg/leptonica
- [11] *Mobile Vision: Text Recognition API Overview,* online. URL https[://developers.google.com/vision/android/text-overvie](https://developers.google.com/vision/android/text-overview)w
- [12] RFC 6749 *The OAuth 2.0 Authorization Framework*, online. URL https://tools.[ietf.org/html/rfc674](http://ietf.org/html/rfc6749)9
- [13] RF C 6750 - *The OAuth 2.0 Authorization Framework: Bearer Token Usage,* online. URL https://tools.[ietf.org/html/rfc675](http://ietf.org/html/rfc6750)0
- [14] Tesseract OCR repository. online. URL https://github.com/tesseract-ocr/tesseract
- [15] Text Fairy (OCR Text Scanner) repository. online. URL https://play.[google.com/](http://google.com/)store/apps/details?id=com.renard.ocr
- [16] TIPOS Národná bločková lotéria, online. URL https://play.[google.com/](http://google.com/)store/apps/details?id=nbl.nbl
- [17] *Vyhláška ze dne 16. srpna 2016 o způsobu tvorby podpisového kódu poplatníka a bezpečnostního kódu poplatníka.* In *Sbírka zákonů č. 269 / 2016, částka 104,* ISSN 1211-1244. URL http://aplikace.[mvcr.cz/](http://mvcr.cz/)sbirka-zakonu/ViewFile.aspx?type=c&id=35066
- [18] *Zákon ze dne 16. března 2016 o evidenci tržeb.* In *Sbírka zákonů č. 112 / 2016, částka*  43, ISSN 1211-1244. URL http://aplikace.[mvcr.cz/](http://mvcr.cz/)sbirka-zakonu/ViewFile.aspx?type=z&id=49750
- [19] *Zákon ze dne 26. března 2009 o základních registrech.* In *Sbírka zákonů č. 111 / 2009, částka 33*, ISSN 1211-1244. URL http://www.mvcr.cz/soubor/sb033-09-pdf.aspx
- [20] RF C 3447 - *Public-Key Cryptography Standards (PKCS) #1: RSA Cryptography Specifications Version 2.1.* online, Február 2003. URL https://www.[ietf.org/rfc/rfc3447.tx](http://www.ietf.org/rfc/rfc3447.txt)t
- [21] RF C 4122 - *A Universally Unique IDentifier (UUID) URN Namespace.* online, Júl 2005. URL https://tools.[ietf.org/html/rfc412](http://ietf.org/html/rfc4122)2
- [22] *Národná bločková lotéria,* online, 2014. URL https://narodnablockovalot[eria.tipos.sk/](http://eria.tipos.sk/)sk/titulna-stranka
- [23] *Elektronická evidence tržeb Formát a struktura údajů o evidované tržbě,* online, Október 2016. URL http://www.etrzby.cz/[assets/cs/prilohy/EET\\_popis\\_rozhrani\\_v3.1.1.pd](http://www.etrzby.cz/assets/cs/prilohy/EET_popis_rozhrani_v3.1.1.pdf)f
- [24] *Smlouva o komplexním zajištění provozu účtenkové loterie,* online, Marec 2017. URL https://[smlouvy.gov.cz/](http://smlouvy.gov.cz/)smlouva/1530718
- [25] *Účtenkovka.* online, Október 2017. URL [https://www.uctenkovka.c](https://www.uctenkovka.cz)z
- [26] Účtenkovka. online, Október 2017. URL https://play.[google.com/](http://google.com/)store/apps/details?id= cz.dieboldnixdorf.uctenkovka
- [27] BAMBUCH , V. : *Mobilní aplikace pro skenování a rozpoznávání pokladních účtenek.*  Bakalárska práca, Vysoké učení technické v Brně, Fakulta informačních technologií, Brno, 2016. URL https://[www.vutbr.cz/w](http://www.vutbr.cz/)ww\_base/zav\_prace\_soubor\_verejne.php? file\_id= 132105
- [28] BILÁK, M. : *Elektronická evidencia tržieb v SR.* Diplomová práca, Vysoká škola ekonomická v Praze, Fakulta Financí A Účetníctví, Praha, 2017. URL https://vskp.vse.cz/id/1293701
- [29] CHERIET, M.; aj.: *Character recognition systems: a guide for students and practitioners.* John Wiley & Sons, 2007, ISBN 978-0-471-41570-1.
- [30] Gandhewar, N.; aj.: *Optical Character Recognition by Open source OCR Tool Tesseract: A Case Study. International Journal on Computer Science and Engineering,* 2010, ISSN 0975-3397. URL <http://www.enggjournals.com/ijcse/doc/003-IJCSESP24.pdf>
- [31] JOHNSON , J.: *Designing with the Mind in Mind: Simple Guide to Understanding*  User Interface Design Guidelines. Elsevier Science, 2014, ISBN 0124079148.
- [32] KOVÁČOVA, J.: *Komparace fungování elektronické evidence tržeb ve vybraných zemích EU a na území České republiky.* Bakalárska práca, České vysoké učení technické v Praze, Masarykův ústav vyšších studií, Praha, 2017. URL https://dspace.[cvut.cz/bitstream/handle/10467/69770/MU-BP-2017](https://dspace.cvut.cz/bitstream/handle/10467/69770/MU-BP-2017-)-Kovacova-Josefina-BP\_2017\_Josefina\_K0VAC0VA.pdf
- [33] Patel, C . I.; aj.: *Google Android: An Emerging Software Platform For Mobile Devices. International Journal of Computer Applications,* 2012, ISSN 0975-8887. URL [https://goo.gl/RYfnu](https://goo.gl/RYfnuw)w
- [34] Úřad pro ochranu osobních údajů: *DIČ z účtenek zmizí, rozhodl Ústavní soud.* online, December 2017. URL https: / / [www.uoou.cz/dic-z-nbsp-uctenek-zmizi-rozhodl-ustavni-soud/d-2796](http://www.uoou.cz/dic-z-nbsp-uctenek-zmizi-rozhodl-ustavni-soud/d-27967) 7

## Príloha A

# Obsah pamäťového média

Na priloženom pamäťovom médiu sa nachádzajú nasledujúce adresáre a položky:

- **• src /** zdrojové súbory aplikácie
- **• doc/** zdrojové súbory technickej správy
- **• app/** zložka obsahujúca aplikačný balík a manuál používania aplikácie
- **• bp.pdf** text technickej správy